# Commercial DucTester Operation Manual Model 500 System

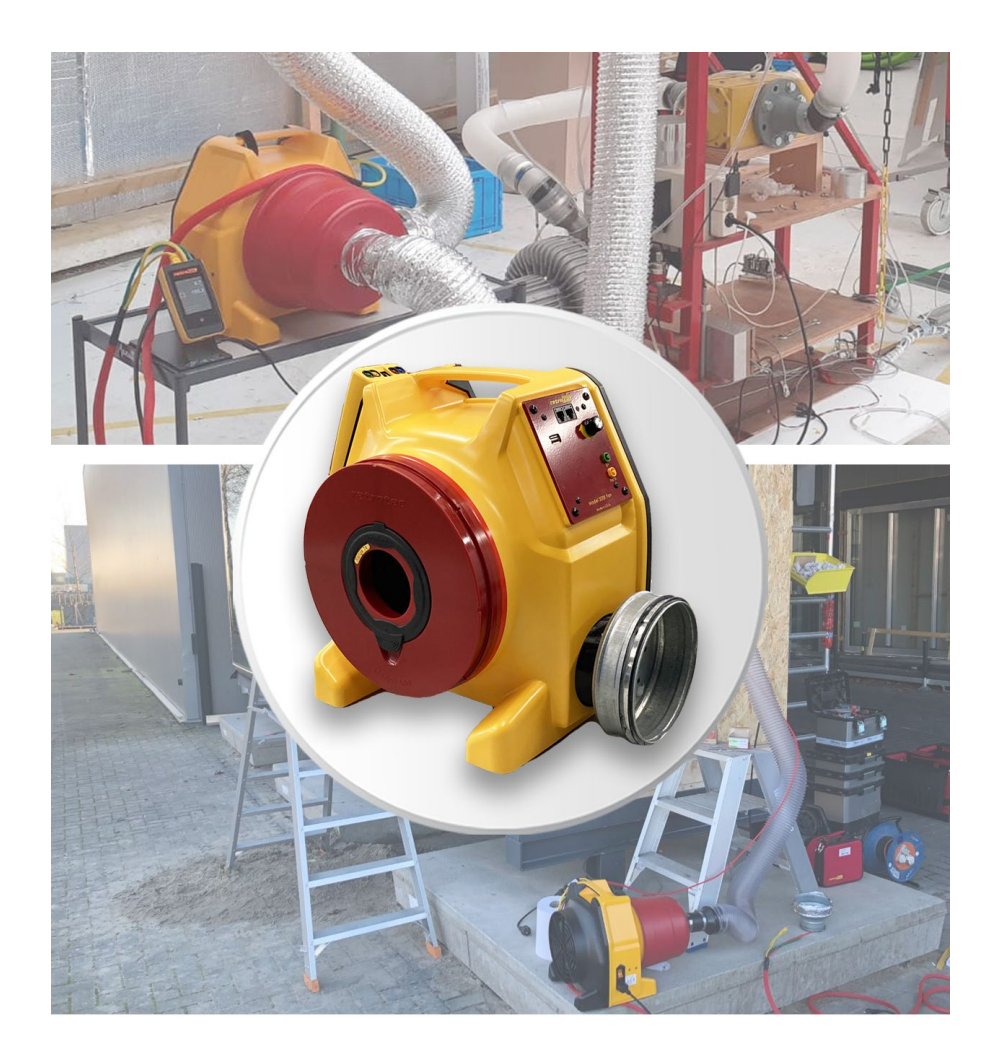

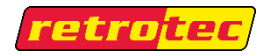

Made by Retrotec 1060 East Pole Road Everson, WA USA 98247

For support:

Call 1 (888) 330-1345 in USA +1 (360) 738-9835 outside USA support@retrotec.com or Fax +1(360) 647-7724

Manual for: Models 500 Systems

#### Copyright © 2023 Retrotec

All rights reserved.

This document contains materials protected under International and Federal Copyright Laws. No part of this book may be reproduced or transmitted in any form or by any means, electronic or mechanical, including photocopying, recording, or by any information storage and retrieval system without express written permission from Retrotec.

Retrotec makes no warranties with respect to this documentation and disclaims any implied warranties of merchantability, quality, or fitness for any particular purpose. The information in this document is subject to change without notice. Retrotec reserves the right to make revisions to this publication without obligation to notify any person or entity of any such changes.

DucTester, Infiltrometer, FanTestic, and SmartCloth are Trademarks of Retrotec. Other trademarks or brand names mentioned herein are trademarks or registered trademarks of their respective owners.

Retrotec test fans, blower door systems, duct testing systems and gauges have been calibrated in our laboratory which is accredited by the ANSI-ASQ National Accreditation Board to meet requirements of international standard ISO/IEC 17025:2005. All pressure and flow devices used in the calibration are traceable to the National Institute of Standards and Technology and themselves have ISO 17025 accreditation.

Retrotec equipment and software complies with the following standards:

ASTM E779-10, ASTM E-1554, ATTMA TSL1, ATTMA TSL2, CGSB 149.10, DW/143, Energy Star, EN12237, EN13829, EN15004, FD E51-767, ISO 9972-2015, ISO 14520-2006, NEN2686, NFPA 2001-2015, RESNET, SMACNA-2002, All USA State Energy Codes, Title 24 and USACE Protocol.

Custom calibration available upon request

## **Table of Contents**

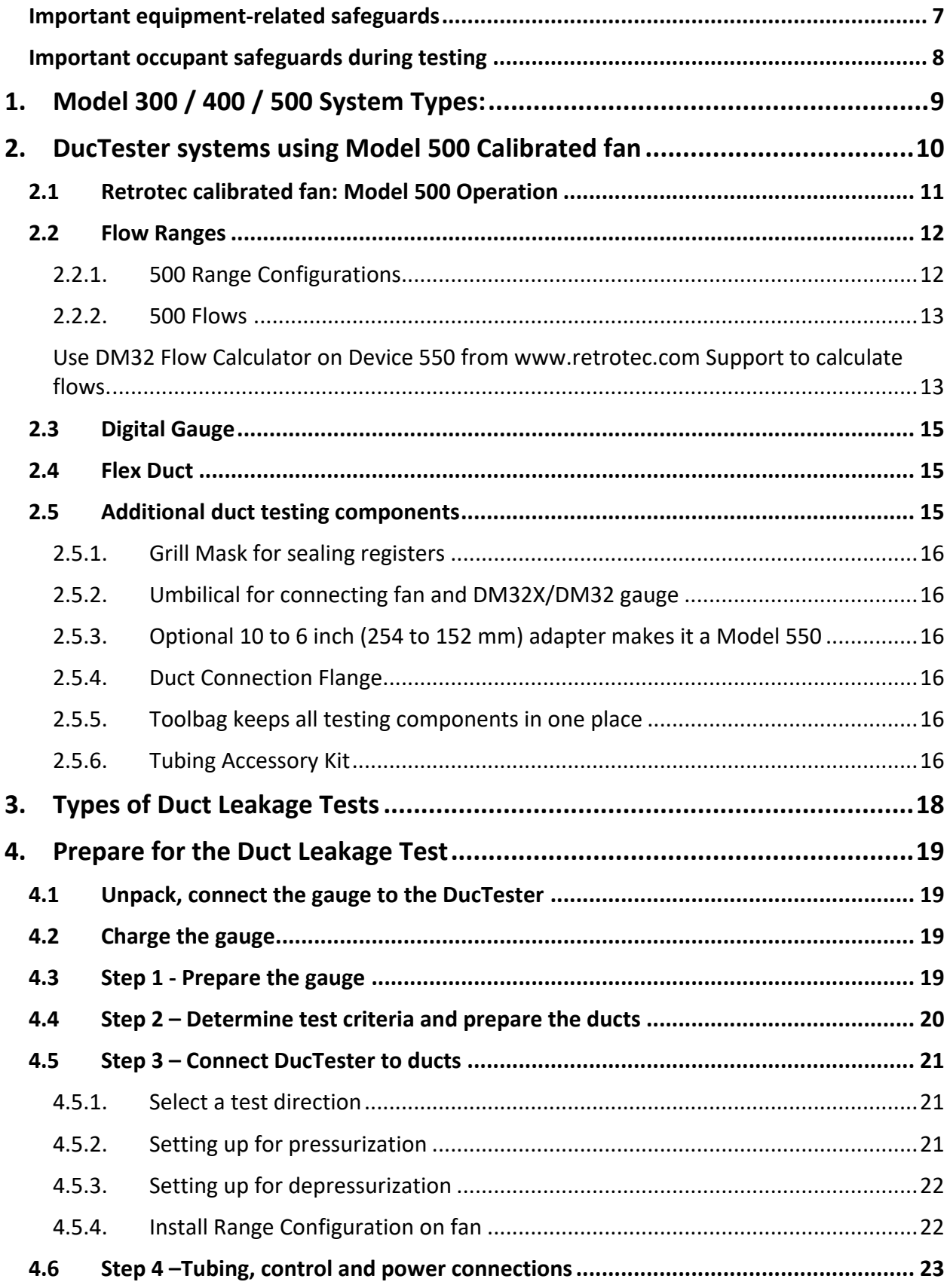

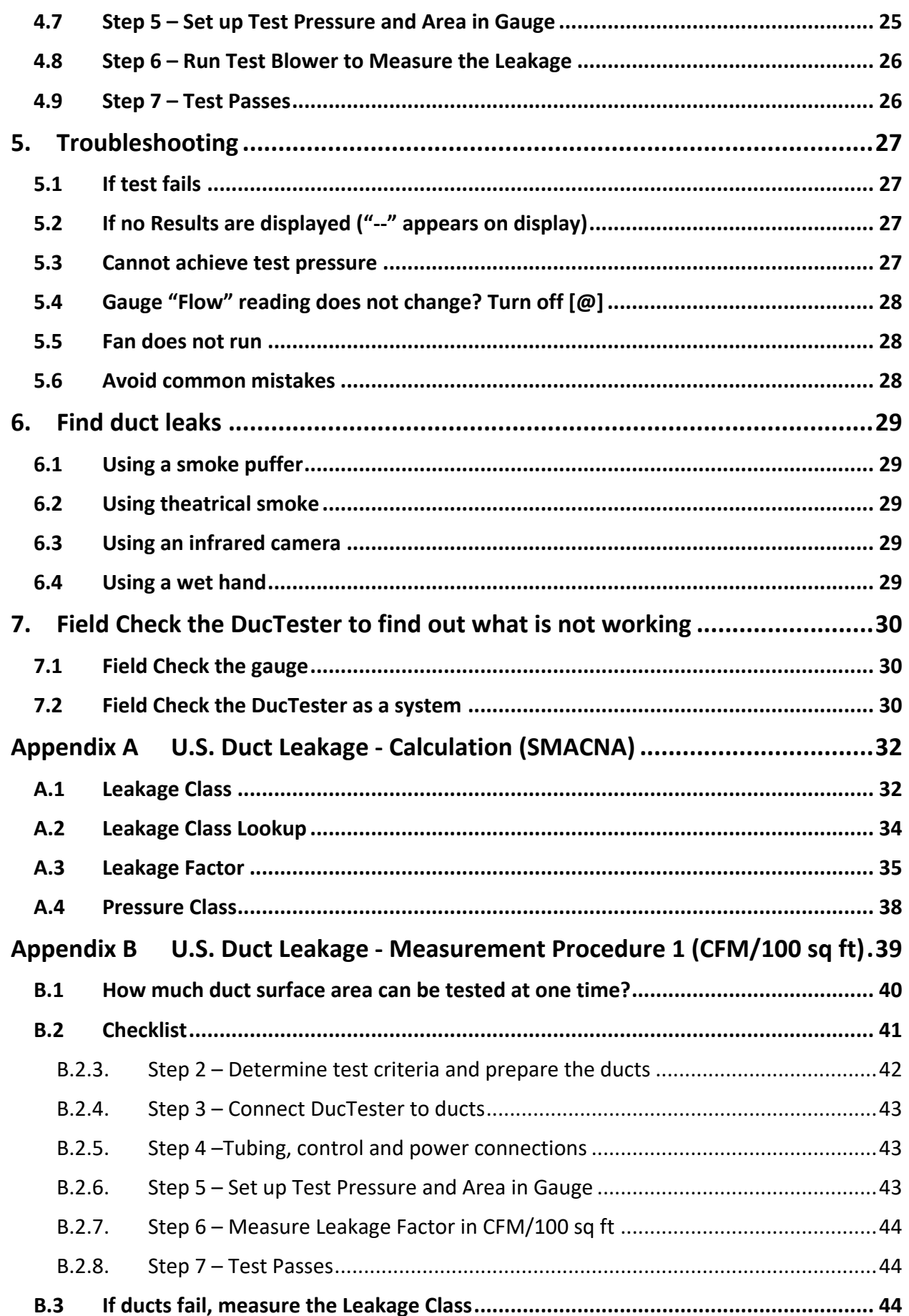

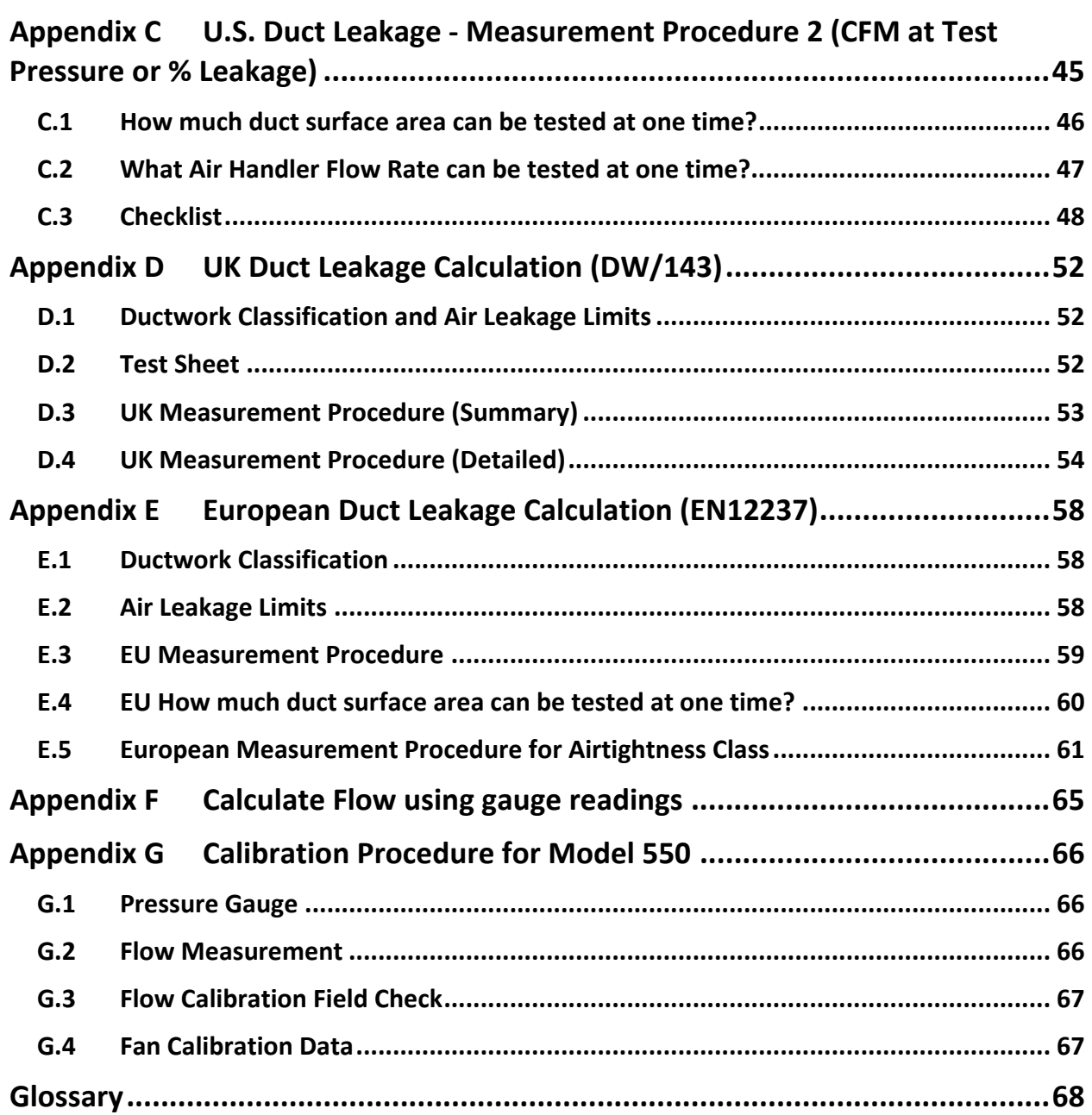

### **READ AND SAVE THESE INSTRUCTIONS**

### <span id="page-6-0"></span>**Important equipment-related safeguards**

When using electrical appliances, basic safety precautions should always be followed. If Retrotec equipment is used in a manner that does not follow the information provided in this manual, safety to the operator and equipment performance may be impaired.

#### *Please read the following carefully before using your DucTester:*

- Failure to follow these instructions carefully may result in bodily injury, damage to property and/or equipment failure. Failing to operate equipment as intended may void warranty and compliance with CE mark and other listings.
- Do not use equipment for other than its intended use.
- Equipment is intended for diagnostic testing and to be operated for brief periods under supervision by a qualified operator. Not to be used as a household appliance for moving air.
- For use under indoor conditions only.
- Press the power plug firmly into the power receptacle on the fan. Failure to do so can cause over-heating of the power cord and damage the fan.
- Turn the unit off and unplug from any electrical outlet before moving and when not in use, or when making any adjustments to the fan motor or electrical components.
- For use where there is no exposure to water or dusty substances or explosive materials or flammable materials.
- Avoid contact with moving parts.
- Special attention should be made to keep children and pets away from the fan when it is operating.
- Do not insert anything into the fan casing while the fan is moving.
- The fan can cause damage or injury if it were to fall on someone/something.
- Keep hands, hair, and clothing away from fan at all times.
- Do not stand on the fan or use the fan to support the weight of another object.
- To protect against risk of electric shock, do not place this equipment or power cord in water or other liquid.
- Ensure proper cooling of the blower motor by leaving the openings in the rear of the blower housing open at all times.
- Do not run cord under carpeting. Do not cover cord with throw rugs, runners, or similar coverings. Do not rout alliances. Arrange cord away from traffic area and where it will not be tripped over.
- Do not operate any device with a damaged electrical cord, or after an equipment malfunction.
- Do not operate any fan with a damaged cord or plug. Discard fan or return to an authorized service facility for examination and/or repair.
- Ensure that no debris is inside the blower housing before operating it.
- Do not use ungrounded outlets or adapter plugs. Never remove or modify the grounding prong.
- Use only the included power plug to operate the fan.

### <span id="page-7-0"></span>**Important occupant safeguards during testing**

*Please read the following carefully before carrying out tests:*

- This blower will create high pressures that may damage duct work if speed is not increased slowly.
- If dust, pollen, mold spores, chemicals or other undesirable substances can get blown into working spaces, keep those susceptible to these substances away from the test area, and wear dust masks.
- Do not pressurize a duct system with air that is polluted or exposed to any toxic substances. For example, blowing air from a car-port into a house or duct system while a motor vehicle is running can quickly fill a house with toxic carbon monoxide.
- If combustion safety problems are found, tenants and building owners should be notified immediately and steps taken to correct the problem including notifying a professional heating contractor if basic remedial actions are not available.
- Air sealing duct work may change the pressure balance in a building and cause back drafting where it did not occur before. For example, a return leaking to outdoors may have pressurized a building but when corrected, leaky supplies may reverse that and cause depressurization which could result in back drafting hot water heaters, furnaces, or fireplaces.
- Be aware of all possible sources of combustion. Ensure any appliances do not turn on during the test. Turn off power to the appliance or set the appliance to the "Pilot" setting. It is possible for flames to be sucked out of a combustion air inlet (flame rollout) during a test, which is a fire hazard and can result in high carbon monoxide levels.
- If combustion safety problems are found, tenants and building owners should be notified immediately and steps taken to correct the problem (including notifying a professional heating contractor if basic remedial actions are not available). Remember, the presence of elevated levels of carbon monoxide in ambient building air or in combustion products is a potentially lifethreatening situation. Air sealing work should not be undertaken until existing combustion safety problems are resolved, or unless air sealing is itself being used as a remedial action.

## <span id="page-8-0"></span>**1. Model 300 / 400 / 500 System Types:**

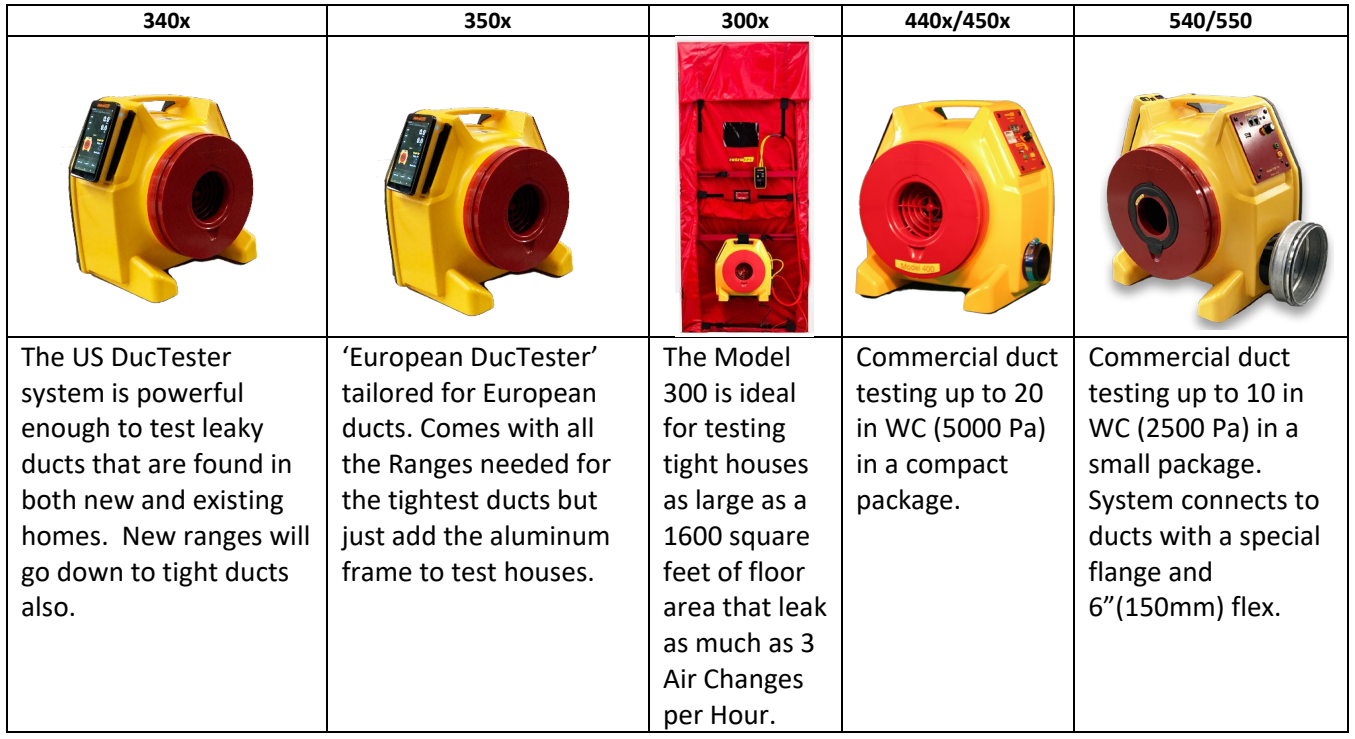

The Model numbers with only 500 refer to the fan body.

The middle 5 in the Model 5**50** shows the system has a 10 to 6 inch (254 to 152 mm) Adapter that goes over the fan inlet to allow for depressurization.

The x refers to the newer shell model, which replaced the original Model 300 and Model 400 shells.

The Model 500 Blower shares its housing, inlet nozzles and Flow Plates with the 300 and 400. Each system is specialized for a certain application and uses the most appropriate blower.

The Model 500 is meant exclusively for testing commercial ducts at 10 to 100 times the test pressure used for US residential duct that are tested at 25 Pa normally and sometimes 50 Pa. The Model 500 has substantially more power and is heavier than the 300 but still a fraction of the weight of old-fashioned Commercial duct testers in common use.

The Model 340 is used primarily in the US for relatively leaky US made ducts.

The Model 350 is for tighter European ducts that often have to be 100 times tighter than US ducts. The

Model 300 is simply the same fan but attached to a door panel for testing tight houses, apartments, rooms or enclosures.

This manual focuses on the Model 500 Blower and attachments that make up 550 Systems. Be sure to refer to the Quick Guide that came with your system or which can be obtained online at:

<http://retrotec.com/support/manuals-guides>

# <span id="page-9-0"></span>**2. DucTester systems using Model 500 Calibrated fan**

Retrotec's DucTester was specifically designed for testing ducts and tight enclosures. It has more than three times the power necessary to test the leakiest duct system to current standards. The centrifugal impeller is perfect for creating high test pressures. The elliptical nozzle is extremely stable in both the pressurization and depressurization test directions, where it offers equivalent accuracy in both directions.

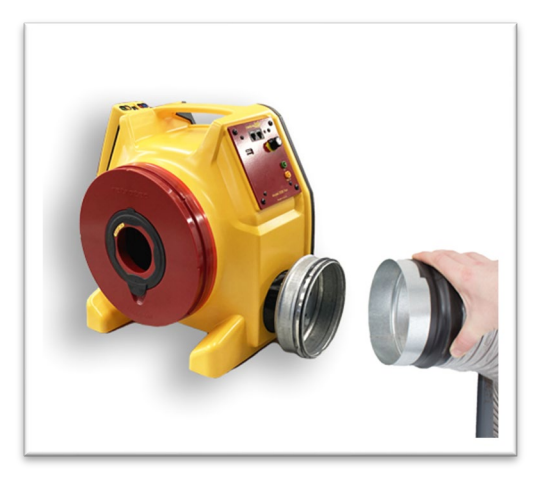

A Flow Conditioner is needed for depressurization testing to achieve the same results in both directions. Use of this conditioner will limit flow slightly in this direction. The flow conditioner is built into the depressurization adapter.

Retrotec model 500 fans comply with SMACNA and FD E51-767 standards.

The calibrated fan measures flow by measuring the pressure developed inside the fan, which is often called Fan Pressure. As the fan speeds up, a suction pressure develops at the inlet of the fan that causes air to flow. By measuring this Fan Pressure, airflow is calculated using flow equations that are inside the Retrotec gauge and FanTestic software.

When the test blower is operated, the Fan (Blower) Pressure can become too small to accurately measure flow. To increase the Fan Pressure, a restriction plate is placed in front of the fan. The fan, consequently, has to turn faster to maintain the same room or duct pressure, which creates a larger, more accurate Fan Pressure. By providing a set of flow restricting plates with calibrated holes, Retrotec DucTester fans can measure flows from 0.03 to 564 CFM at 1 inch WC (480 CFM at 6 in WC), 2000 CFM with extrapolation mode according to SMACNA formula. These restricting plates are called Ranges or Range Configurations. Minimum Flow is 0.03 CFM with optional Range 1 which will work only if the systems is specially sealed; minimum flow is 7 CFM with standard Ranges but Range 7 can measure 0.36 CFM with ease and still be accurate to better than 5%.

The Model 500 blower will create a variable flow over a wide range of pressures. Models 550 include additional accessories to test under positive and negative induced pressure.

Many U.S. Standards require the test apparatus to have an accuracy of +/- 7.5% for flow rate and test pressure and must have a certificate signifying conformance with the ASME. The Model 500 has a standard accuracy of 5% for flow and less than 1% for pressure and complies with ASME, ASTM and ISO standards. Accuracies of 1.5% for flow and 0.5% for pressure that are NIST traceable are available with special calibrations but the standard accuracy is much greater than necessary for normal testing.

## <span id="page-10-0"></span>**2.1 Retrotec calibrated fan: Model 500 Operation**

The Model 500 has a 1200 Watt blower. Choose 120 or 240 Volts AC; 50 to 60 Hz is acceptable for either choice. The powercord on the 120V AC unit is permanently mounted through the front of the fan housing while the 240 V AC unit's power cord is detatchable and mounts on the left side. The Model 500 Fan has an on/off switch on the Control Panel and fuse mounted at the powercord.

The Model 500 Fan has a speed control built into the Fan. Speed is controlled using the knob on the 500 fan which is located on the right hand control panel or the Retrotec digital gauge. Either choice can control the fan to any desired Set Speed.

The right hand control panel has two CAT-5 connectors. One of these is used to connect to any Retrotec gauge for speed control purposes; the fan itself is never connected to the Internet. The second CAT-5 connection allows this fan to be daisy chained to a second fan, making them receive the same % speed signal and making two fans run in unison. The control signal from one gauge will thus run both fans. power input connection

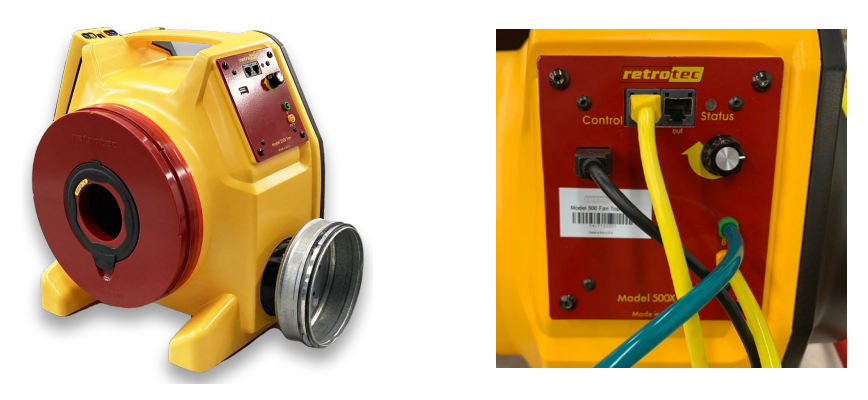

**Figure 1: Retrotec Model 500 has a speed control knob and two Ethernet style Speed Control Ports for daisy chaining speed controls for running many fans together. The yellow and green color coded tubing connections to the gauge are shown.** 

The Model 500 has 8 Flow (Fan Pressure) sensors located inside the fan inlet, and 4 self-referencing pickups located just above and below the fan inlet which are connected to the single green and yellow ports. The End Plate is permanently taped on so you normally don't get this view. The Polyurethane tape may be removed for cleaning: use the long lasting tape that comes with your system to reinstall the End Plate.

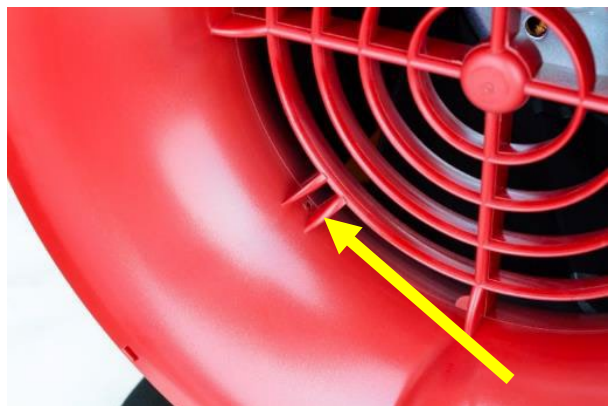

**Figure 2: Fan Pressure sensors are located in the fan inlet.**

The 4 Flow sensors are located just inside the fan inlet, behind the protective grill. Together, they measure the Fan Pressure, from which the fan airflow is calculated in the gauge. If the sensors become blocked, it is possible to clear them by attaching a pressure tube to the yellow Ref B port, and blowing air through the tube gently.

The exterior of the inlet has the 4 self-referencing pressure pickups. They are connected to the green Input B port, and are used as the reference for the Flow (Fan Pressure) Sensors. Self-referencing ensures that the measured pressure difference is always accurate, no matter what the direction of flow is with respect to the location of the gauge and operator and whether or not a flex duct is attached to the inlet of the fan.

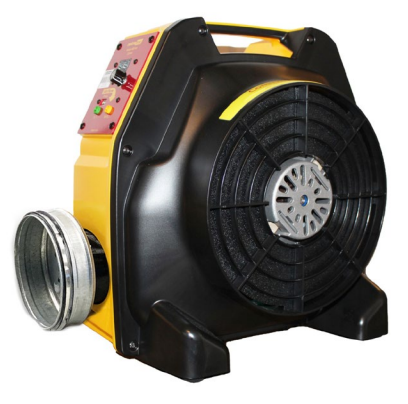

**Figure 3 Back view shows blower and cooling openings that should not be restricted.**

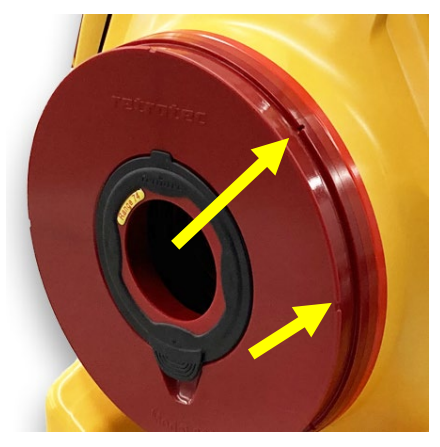

Figure 4: Self-referencing pressure pickup connect to the green port and must never be taped over.

## <span id="page-11-0"></span>**2.2 Flow Ranges**

A complete 500 DucTester Kit includes a calibrated fan, intake range plates, a dual-channel Model DM32 digital touch screen pressure gauge, and a Flex Duct with flange to attach the fan to a register. Systems also include a hard-sided fan case, an AC adaptor for the gauge, and a roll of Grill Mask. All pressure tubing and Control Cables are bundled together securely in one easy to use Umbilical cable (included), and the optional tubing accessory kit contains T connectors and tube lengths for other non-typical tasks.

### **2.2.1. 500 Range Configurations**

<span id="page-11-1"></span>All Retrotec calibrated fans have multiple Range Configurations in order to measure a wide range of air leakage flow rates. To select the correct Range Configuration, start with range 47 and attempt to reach target test pressure by increasing fan speed. If a range selection is too small the gauge will display "- -" on Channel A. It may also show "+ +" on Channel B. This indicates the range is too restrictive to reach the pressure target, or the fan pressure generated is too high to measure.

If the range selection is too large the gauge will display "- -" on Channel B. This indicates the range is not restrictive enough, the pressure measured inside the fan is too low to calculate flow rate.

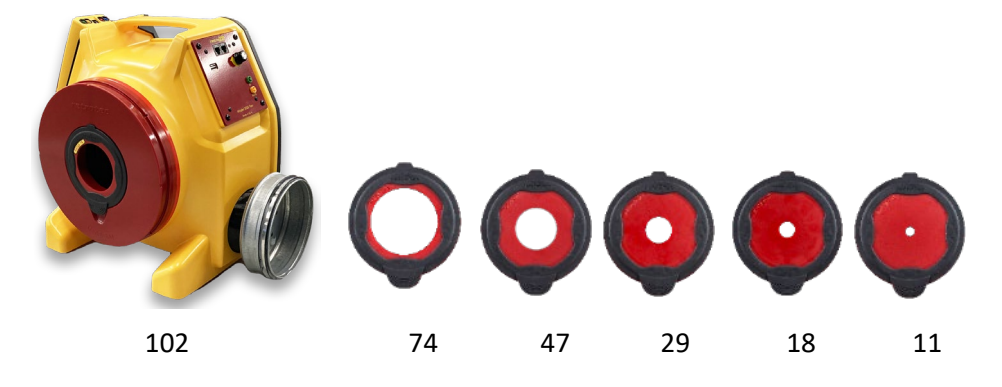

**Figure 5: Range 74 is for the leakiest ducts while the smaller ranges are for progressively tighter ducts.**

A calibrated fan measures flow by measuring the pressure developed inside the fan, which is often called Fan Pressure. As the fan speeds up, a suction pressure develops at the inlet of the fan that causes air to flow. By measuring this Fan Pressure, airflow is calculated using flow equations that are inside the Retrotec gauge and FanTestic software.

When the fan slows down, the Fan Pressure can become too small to accurately measure flow. To increase the Fan Pressure, a restriction plate is placed in front of the fan. The fan, consequently, has to turn faster to maintain the same room or duct pressure, which creates a larger, more accurate Fan Pressure. By providing a set of flow restricting plates with calibrated holes, Retrotec DucTester fans can measure flows from 3.6 to 564 CFM at 1 inch WC. Minimum flow is automatically controlled by the test pressure so if it's 4 in WC (1000 Pa) the minimum flow is 7.2 CFM. Optional Flow Plugs go down to the lowest which is called #3 where the minimum flow is 0.18 CFM at 1 in WC (250 Pa).

The 550 system has 4 standard Range Configurations: Open, 102, 74, 47, 29, 18. Open Range is with the End Plate removed but remember this could be taped in place. Range 102 is with the End Plate in place but no Flow Plug in the 4 inch (100mm) hole. The smaller numbered Ranges are created by snapping the 4 inch (100 mm) Flow Plug into the End Plate which will restrict the flow to allow you to develop enough fan pressure to measure lower flow rates. The numbers refer to the approximate hole diameter in millimeters. Most ducts can be tested using Range 47 so this is a good place to start.

#### <span id="page-12-0"></span>**2.2.2. 550 Flows**

<span id="page-12-1"></span>Use DM32 Flow Calculator on Device 500 from **[www.retrotec.com](http://www.retrotec.com/)** Support to calculate flows.

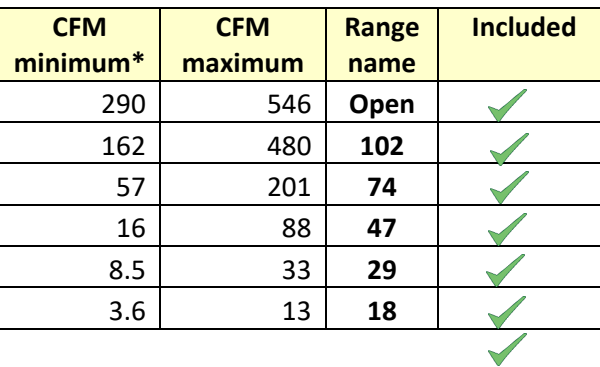

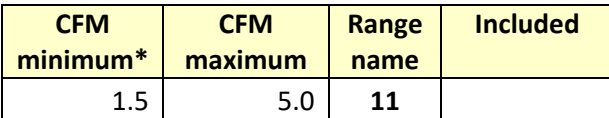

\*Flows shown for 250 Pa test pressure. Lower back pressures will yield lower minimums. Higher back pressures will reduce maximums. Range 7 and below must have ISO 17025 calibration. Range 1 & 2 may not be useful due to housing leakage.

**Table 1 Minimum and Maximum flows for 500 Range Plugs, with 1 in WC (250 Pa) test pressure. Flow will vary depending on the following factors: voltage, frequency, barometric pressure, backpressure, blade pitch, air temperature, bearing tightness, inlet air turbulence**

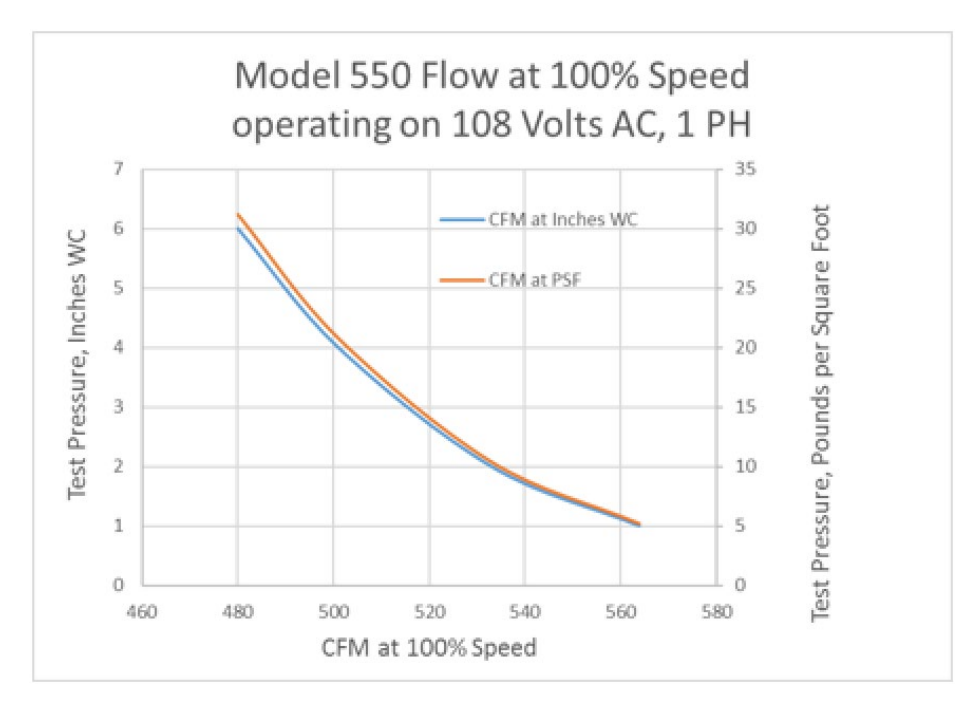

**Figure 6. Maximum flow versus test pressure**

## <span id="page-14-0"></span>**2.3 Digital Gauge**

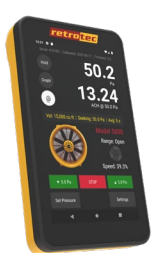

**Figure 7: DM32-20A digital gauge.**

The latest Retrotec DM32X Digital Gauge is included with all Retrotec DucTester systems. The gauge is a dual-channel manometer, which can automatically convert the measured Fan Pressure into a range of useful results that meet every major testing standard in the world.

The gauge can be combined with a calibrated fan for automatic control to Set Pressure in an enclosure, or to Set Speed. The gauge is also capable of taking a Baseline pressure reading, and automatically recalculating results, in order to reflect this bias pressure. It can auto zero itself to ensure pressure readings do not drift away from the true pressure value during a test. It is also capable of displaying results that are extrapolated to any pressure.

For more information on configuring and using the DM32X, see the *DM32X Operation Manual*.

## <span id="page-14-1"></span>**2.4 Flex Duct**

Retrotec's duct testing 550 system includes a 6" diameter, 12' long flexible duct to connect the test fan to a register, or duct system. The 250 mm Adapter friction fits over the inlet OR outlet of the fan to provide a quick means to test in both the depressurize and pressurize directions.

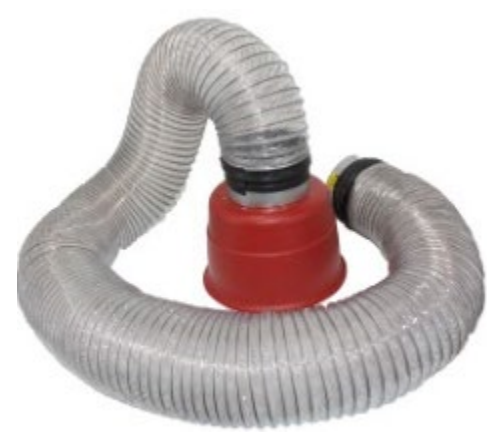

**Figure 8: Flex Duct for duct testing system with 10 to 6 inch (254 to 152 mm) Adapter.**

## <span id="page-14-2"></span>**2.5 Additional duct testing components**

In addition to the calibrated fan and digital dual-channel pressure gauge, a Retrotec DucTester system includes a few additional items.

### **2.5.1. Grill Mask for sealing registers**

<span id="page-15-0"></span>Grill Mask is used to seal over registers and vents. Grill Mask comes in several roll sizes and perforations. The perforations provide easy-to-tear pieces that can seal nearly anything. Be careful applying Grill Mask to painted surfaces, as paint can be pulled off when removing it after testing. Grill Mask can be ordered from Retrotec as a single roll or in cases of 4.

### **2.5.2. Umbilical for connecting fan and DM32 gauge**

<span id="page-15-1"></span>An umbilical neatly bundles the needed pressure tubes and Control Cable, to prevent the user from being greeted by a tangled mess of tubes and cables before each test. The standard 7 foot (2m) long DucTester umbilical includes a yellow, green, and blue pressure tube, as well as the Control Cable used for the DM32 to communicate with the fan.

### <span id="page-15-2"></span>**2.5.3. Optional 10 to 6 inch (254 to 152 mm) adapter makes it a Model 550**

Adapters included have a 10 inch opening on one end that must fit over the inlet of the Test Blower for depressurization testing. The inlet end is 6 inches which accepts the 6 inch male connector on the flex.

### <span id="page-15-3"></span>**2.5.4. Duct Connection Flange**

Connection Plate, for flex to duct. Female collar on flex slips over the double seal for fast leak proof connection. Blue connection point for measuring duct pressure. Tape flange to duct; screws may be added for additional strength of connection.

### **2.5.5. Toolbag keeps all testing components in one place**

<span id="page-15-4"></span>Two Deluxe Cordura Tool bags provide enough volume to hold all the system components of the Model 550 System. It includes a shoulder strap for easy carrying. The vented exterior pocket is an important feature, useful for storing your smoke puffer which will destroy your gauge and laptop if stored together.

### **2.5.6. Tubing Accessory Kit**

<span id="page-15-5"></span>The Tubing Accessory Kit comes with blue, red, yellow and green pressure tubes approximately 37 ft each, 1/8" inner diameter (11 m each, 3 mm ID), four short male-to-male pressure tube connectors, two T-connectors for pressure tubes, a Static Pressure Probe, and a metal tube. Attaching a Static Pressure

Probe to the pressure tube can prevent pressure reading interferences from wind or other air flows blowing on the pressure tube. The metal tube can be passed through a small such as under a door or window to prevent the tube from being pinched, and affecting the pressure reading.

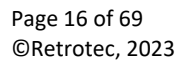

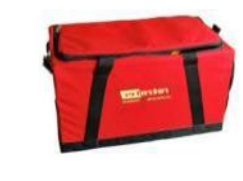

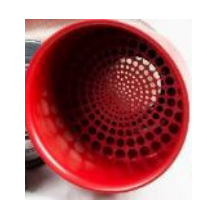

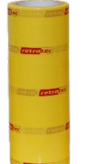

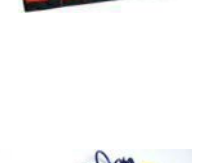

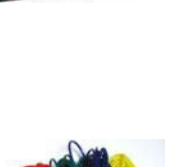

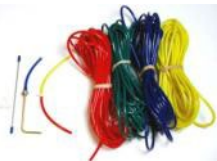

For parts, visit:

<http://retrotec.com/products/accessories-parts>

For more information on these parts, contact:

**[sales@retrotec.com](mailto:sales@retrotec.com)**

# <span id="page-17-0"></span>**3. Types of Duct Leakage Tests**

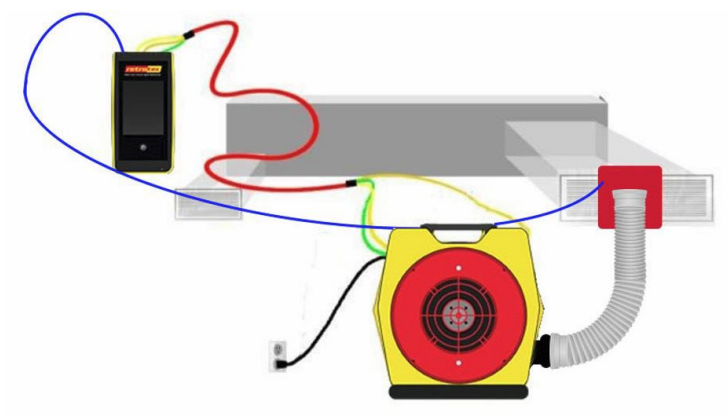

Locate the step by step Quick Guide that came with your equipment or access it a[t www.retrotec.com.](http://www.retrotec.com/)

**Figure 9: DucTester setup, including tubing locations and necessary connections.**

In all tests, ducts are first pressurized and the leakage rate measured at a test pressure. In some geographic areas, that test can be followed by a depressurization test. Readings are usually written down but may have to be recorded over a prolonged period and the data logged. Retrotec FanTestic software performs that task and provides a formatted report. Data can be logged automatically or entered manually.

## <span id="page-18-1"></span><span id="page-18-0"></span>**4. Prepare for the Duct Leakage Test**

## **4.1 Unpack, connect the gauge to the DucTester**

Prior to beginning any test, it is important to verify that the system is functioning properly. Check that the batteries have enough power, and that the fan can be controlled either automatically or manually.

## <span id="page-18-2"></span>**4.2 Charge the gauge**

The batteries should be charged when you first get your gauge but we advise you to leave your gauge on the charger overnight to make sure. Battery life is about 9 hours on a single charge for the DM32, and 8.5 hours for the DM32X.

The batteries will charge more quickly if the gauge is turned off and when plugged to a wall outlet (instead of to a computer).

On the DM32, a large battery icon will be displayed on the screen when your battery is receiving a charge. On the DM32X, a flashing light near the charging port at the bottom of the gauge will be displayed when your battery is receiving a charge. When plugged into your computer, the battery will not get drained but will not charge up completely either. Running FanTestic software is better done wired for this reason as well as because it's a faster more stable connection.

## <span id="page-18-3"></span>**4.3 Step 1 - Prepare the gauge**

Once the Gauge has been set up, all settings are restored when the gauge is turned back on. Appendices C, D and F show specific set up for US, UK and European testers.

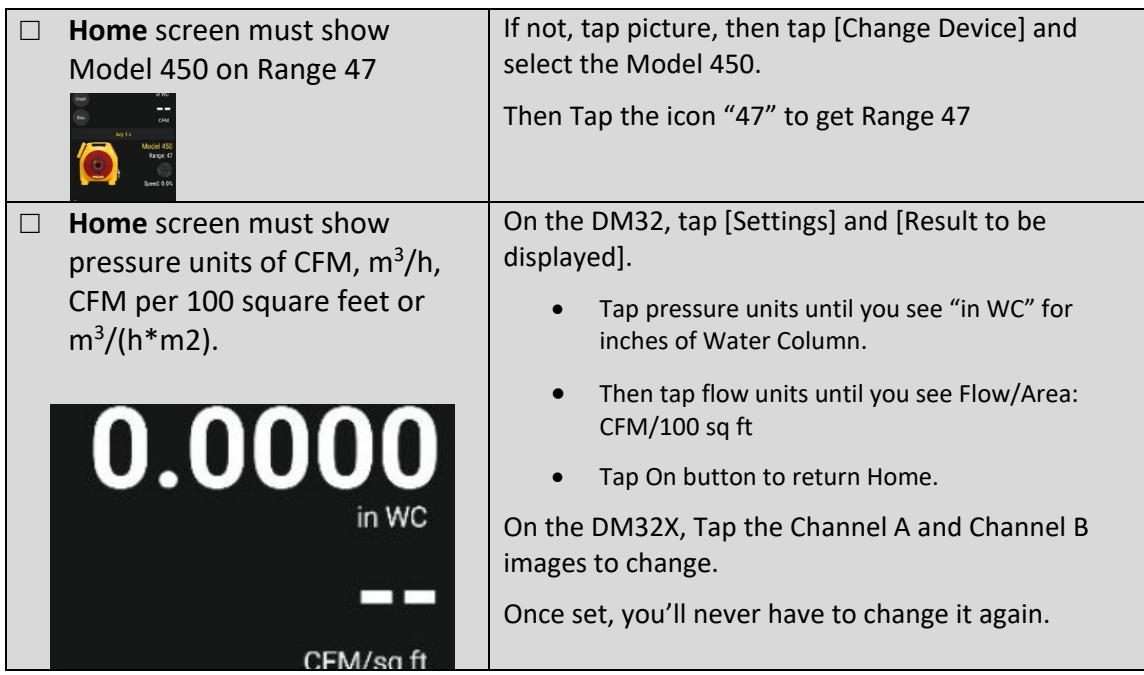

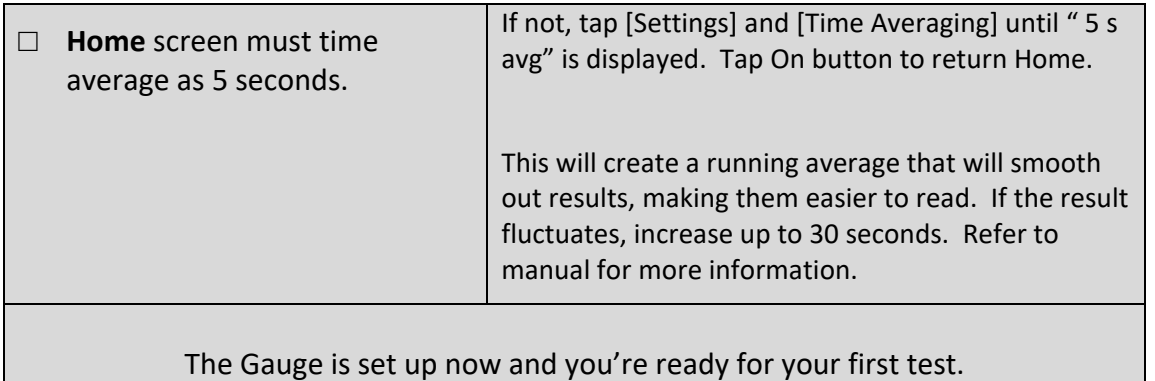

## <span id="page-19-0"></span>**4.4 Step 2 – Determine test criteria and prepare the ducts**

How the ducts are prepared will be impacted by the test pressure and test direction required. Determine the specified Leakage Class and Test Pressure in order to decide how to break up the ducts in sections for the test. You will need to have sufficient blower power to take the ducts up to the specified test pressure. In other words, you should have enough flow to test the ducts if they just pass.

Extremely leaky ducts may require much more flow to get them to the test pressure but that is not needed to see if they fail. After all it is unfair to provide excessive amounts of flow if you can determine the ducts will fail anyway. Blowing power is expensive.

Once you determine the maximum flow you'll need, use Table 2 to see if your Model 500 is up to the task.

If Test Pressure is not specified, use a Pressure Class of 1 in WC except upstream of VAV boxes, use 2 in WC. Use a positive test pressure unless specified otherwise. Use 1000 Pa in Europe.

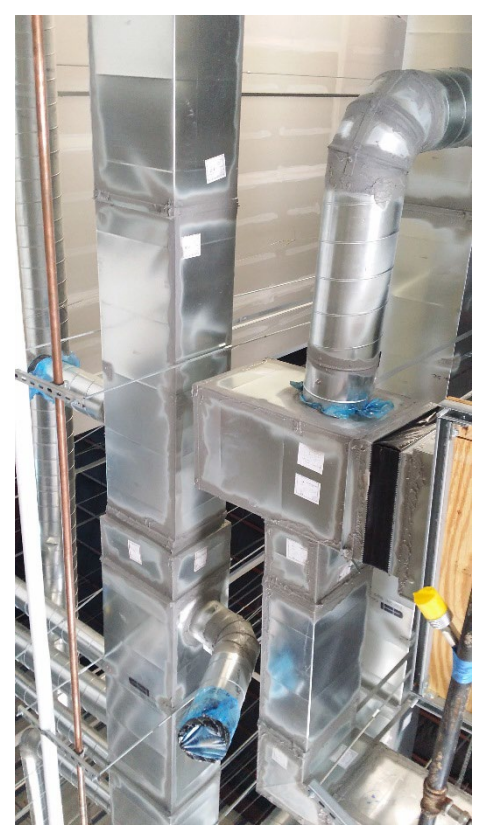

Select a limited section of duct that you have sufficient power to test. Measure the duct surface area in square feet.

Ensure sealing is complete. Ensure sealing materials have cured for the prescribed time or at least 24 hours OR follow manufacturer's directions.

Blank off and seal the tested ductwork by inserting temporary plugs plates, sheets, balloons, bags into intentional openings.

## <span id="page-20-0"></span>**4.5 Step 3 – Connect DucTester to ducts**

The DucTester has a 6 inch (152 mm) flex with a 6 inch (152 mm) collar that connects to the duct system. When considering where to connect the DucTester to the duct system, it is important to think about airflow restriction and accessibility. Always pressurize first. If you pass and need to test in the other direction, do so afterwards.

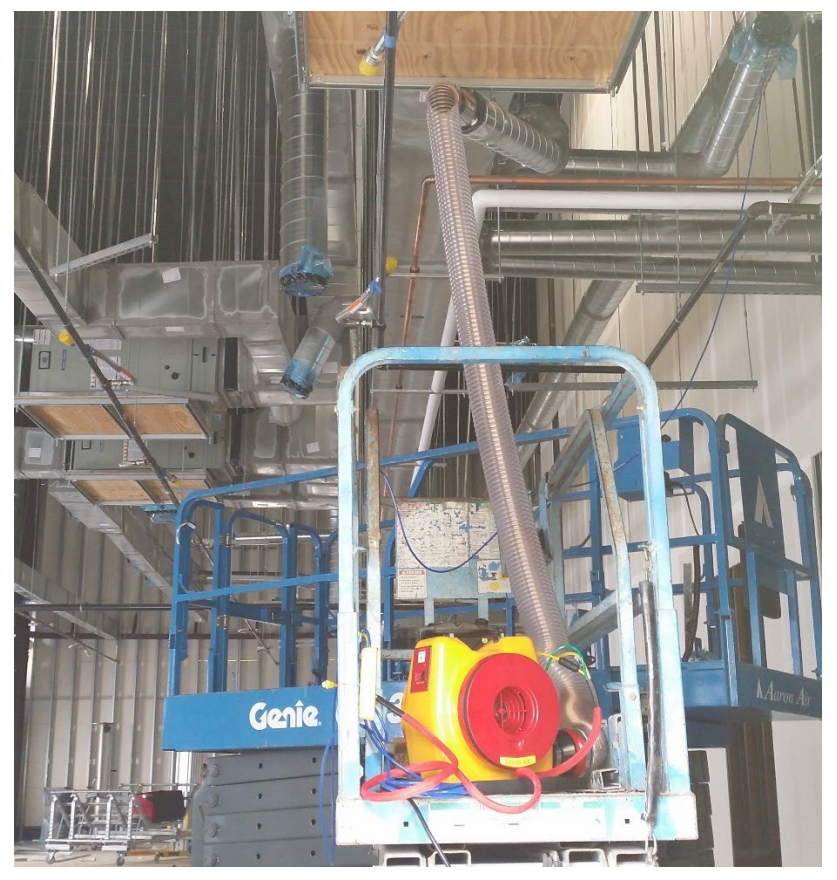

**Figure 10 Model 500 Blower set up to test ducts prior to installation of the Flow Plug that is needed to measure flow.**

- 1. Attach the 6 inch (152 mm) Flange to the ductwork.
- 2. Attach 6 inch (152 mm) collar on flex to flange.
- 3. Connect DucTester exhaust to flex with the 10 to 6 inch Adapter.
- 4. Install Range 74 Flow Plug which provides 52 to 206 CFM, which is sufficient to test most duct runs. Refer to Table Minimum and Maximum flows for all Range Plugs.

#### **4.5.1. Select a test direction**

<span id="page-20-1"></span>Duct leakage can be measured by blowing air into the ducts to pressurize the ducts, or by pulling air out of the ducts to depressurize the ducts. Program guidelines may specify a particular test direction but generally in the USA ducts are pressurized only and in Europe they are tested in both directions. Both test directions provide similar results, however pressurization testing is faster.

### **4.5.2. Setting up for pressurization**

<span id="page-20-2"></span>The advantage of pressurizing is that it makes changing Range Rings on the fan easier so always test in this direction first. Simply install the Flex Duct on the outlet port of the Blower.

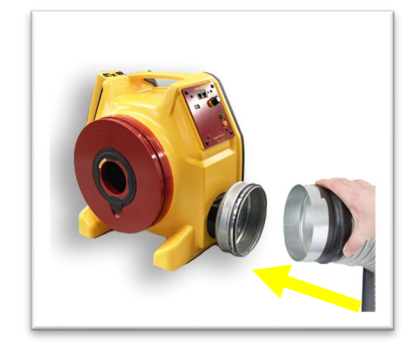

#### **4.5.3. Setting up for depressurization**

<span id="page-21-0"></span>Install Range 74, since most systems can be tested on this Range Configuration. For more information about selecting and changing Range Configurations, refer to section xx. Install the Flex Duct over the fan inlet, covering the Range Rings and tighten the strap.

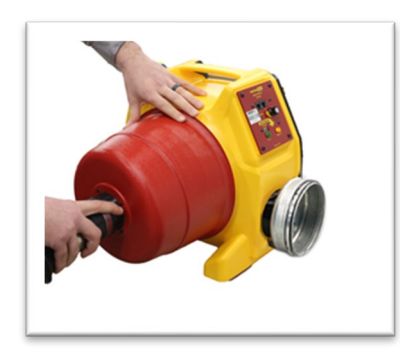

**Figure 11: Install 10 to 6 inch Adapter over the fan inlet, covering the Range Rings, for depressurization.** 

#### **4.5.4. Install Range Configuration on fan**

<span id="page-21-1"></span>Each Retrotec Model 500 Blower includes Range Configurations to maximize accuracy and versatility: Range 102, 74, 47, 29, 18, and 11 as standard. The selected Range Configuration will determine the range of air flow that the DucTester can measure.

While it is easy to change the Range Configuration when pressurizing, it is better to make your best guess at the correct Range Configuration when testing in the depressurization direction since the Flex Duct Adapter must be removed to change Range Configurations. The Flow Plugs must always go on the inlet of the fan.

Use a Range with a larger opening for leakier ducts and smaller opening for tighter ducts. Testing should always be done at the highest possible fan speed, which means using the most restrictive Range Configuration possible (the one with the smallest hole possible). Higher fan speeds lead to the highest degree of accuracy. If the fan is running too slowly, "- -"will appear on the DM32 gauge display indicating you must change to a more restrictive range.

### <span id="page-22-0"></span>**4.6 Step 4 –Tubing, control, and power connections**

If the rechargeable batteries in the DM32 are below one quarter power during a test, the battery charger should be connected to the micro-USB port on the DM32. Always charge them fully overnight.

Connect yellow and green tubes between DucTester and gauge. Often, the yellow, green and blue tubes and the Control Cable are left permanently connected to the gauge but if not, make those connections.

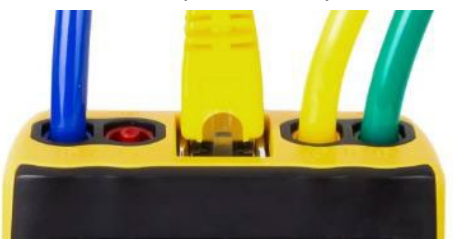

**Figure 12: Pressure ports on the top of the gauge are color-coded to match the tubing**

Connect blue tube to gauge and to ducts using static probe or connection on flange. In duct systems that are relatively tight (200 CFM or less), the induced test pressure in the system is uniform, and

all locations will provide similar results.

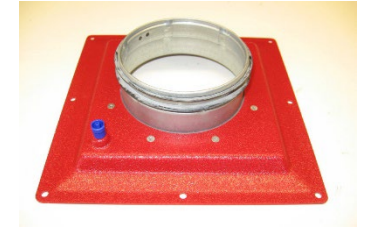

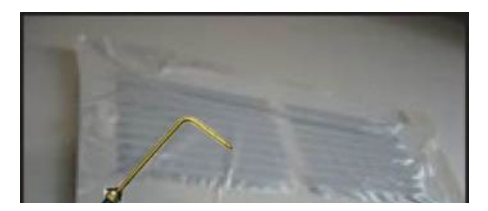

**Figure 13: A Static Pressure Probe attached to a pressure tube allows the measurement of pressure without disturbances due to turbulence.** 

Plug in the Speed Control Cable between DucTester and Gauge. Connect the Control Cable to the fan, unless you wish to use the Manual Speed Control Knob. When the Control Status light is illuminated solid green, this means the fan is connected to the gauge and is ready to perform automated testing. Having the Speed Control Cable connected disables the manual Speed Control Knob. To enable the manual Speed Control Knob, disconnect the yellow Speed Control Cable and turn the knob on, off and on again.

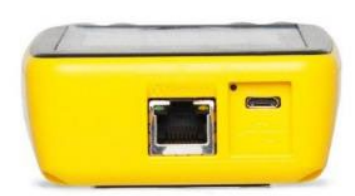

**Figure 14A: Electrical connections on the bottom of the gauge include Network (Ethernet) Cable that goes from the DM32 to a PC (if Retrotec PC software is used for data collection), micro USB cable for PC software and/or charging, and a reset button.**

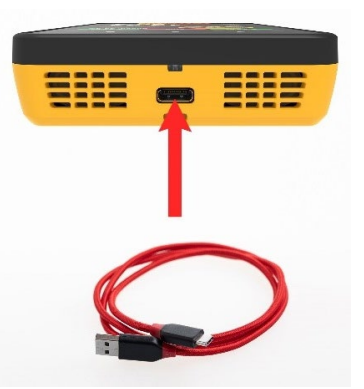

**Figure 16B: The DM32X uses a USB-C Cable for charging, as well as for connecting to a PC.**

Plug in to power source. Ensure the power switch is Off which means speed control is set to 0. Connect the power cord to a wall outlet and to the fan. The Mains Power status light turns green, indicating power is connected. Before connecting the Control Cable, the manual speed control knob can be used to test run the fan. If the Control Cable is connected it must be disconnected to use the Manual Speed Control Knob. The Manual Speed Control Knob must be turned to zero and back on again to re-activate it.

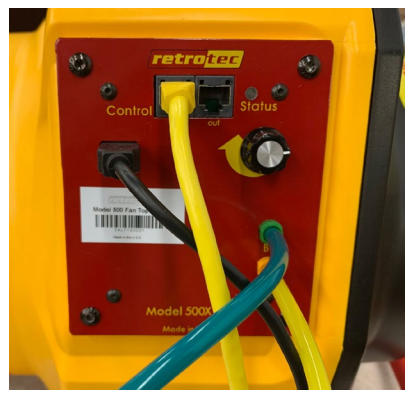

**Figure 15: Model 500 Fan Top with power cord, color-coded tubing connections (green and yellow) and Control Cable. .**

To test control of the fan, press **[Set Speed] [1] [Set]** on the gauge. This sets the fan to 1% speed on the gauge but achieves about 15% speed on the blower.

Do not use **[Set Pressure]** since this control has not been linearized and it will oscillate. Future models will have a fix for this.

Press **[Stop]** to stop the fan.

For details on gauge operation, se[e DM32X or DM32](http://www.retrotec.com/sites/default/files/manual-guides-specs/Manual-DM32%20Operation.pdf) manuals.

#### <span id="page-24-0"></span>**4.7 Step 5 – Setup Test Pressure and Area in Gauge**

Default in gauge must match the specified Test Pressure. If not, tap [Settings], then "Default @ Pressure." [Set] value to specified Test Pressure.

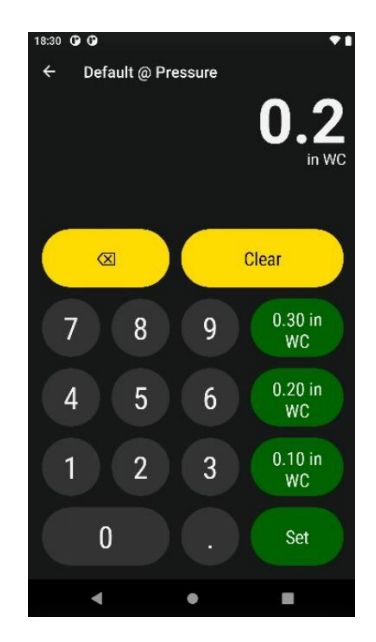

Since you must not exceed the test pressure, the actual pressure will be lower but entering this default will ensure that all flow results are displayed as a value extrapolated to the exact test pressure entered.

Measure the duct surface area in square feet and enter it into the gauge. Select a limited section of duct for which the estimated leakage will not exceed the capacity of the test apparatus. Area can also be accessed from [Settings].

[Area] then use the number pad and tap [Set].

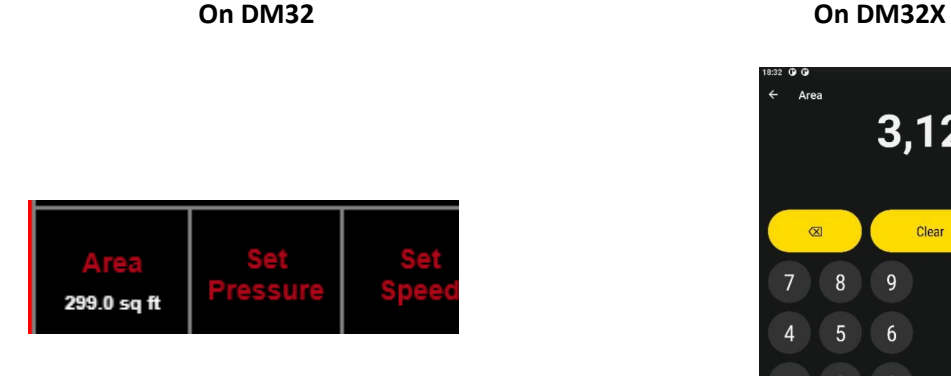

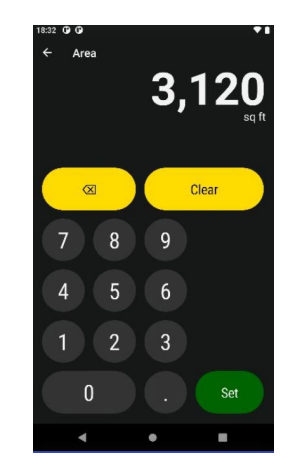

### <span id="page-25-0"></span>**4.8 Step 6 – Run Test Blower to Measure the Leakage**

Running the blower requires adjusting the speed from low to high to avoid damage to ducts. Always start by pressurizing since it's easier to change ranges in this configuration and ducts are stronger under positive pressure. Usually, the same result will be achieved in each test direction

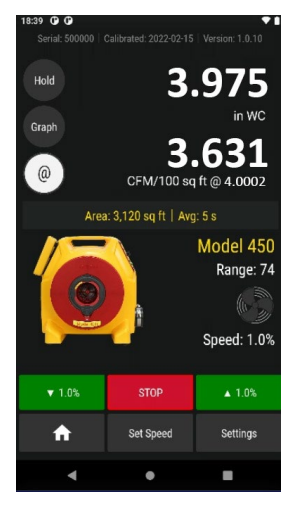

Tap [Set Speed] on the Home screen and [1] on the number pad to achieve 1% Blower speed.

To prevent over-pressurizing, slowly increase fan speed using Set Speed. If the pressure increments are too large, Tap [Set Speed], 1.2% for example to get a smaller increase in flow rate. Otherwise Jog the speed up 1% at a time until a CFM value appears on the display. Continue to increase fan speed up to but do not exceed the Pressure Class. If you do not reach the Pressure Class, results will still be calculated at that Pressure Class.

Tap "@" on the display to get flow at the Default pressure set earlier. This will give a result at the exact Test Pressure entered even though you might be slightly below it which is preferred. Or above which is not preferred. Once close to your desired test speed, when "@" is displayed, the flow will vary very little as speed is changed.

### <span id="page-25-1"></span>**4.9 Step 7 – Test Passes**

Complete the test reports and, if required, obtain witness's signature. Use Retrotec's FanTestic Software to generate a report automatically. You can edit a template to add logos and other details that will print out each time you complete a test. In minutes.

Remove temporary blanks and seals. Restore ducts to pre-test conditions after testing is complete. Notice the conditions in the building upon arrival and be sure to restore it to that condition before leaving.

# <span id="page-26-0"></span>**5. Troubleshooting**

Occasionally simple problems do occur with a DucTester system. If the problem is described in any of the following sections, follow the steps to attempt to resolve the problem. If the problem persists, contact [support@retrotec.com.](mailto:support@retrotec.com)

## <span id="page-26-1"></span>**5.1 If test fails**

If you can create 0.1 In WC (25 Pa), the DM32 or the software will still give an accurate result. There is usually no need to achieve the test pressure if the ducts will still fail. First check all seals and connections for leaks. Use a positive pressure and survey all sections of ducts with your hands if you have access. To increase the sensitivity, wet your hands. If ductwork is hard to reach, you can use smoke inside the duct to locate the leak, but this can be messy.

If it fails, additional sealing is needed.

## <span id="page-26-2"></span>**5.2 If no Results are displayed ("--" appears on display)**

The gauge will automatically sense it and display "- -", indicating the fan pressure signal is too low compared to the pressure the fan is working against. Changing to a more restrictive Range Configuration will solve this problem.

If the target pressure has been reached, but "--" appears as a flow reading, the fan is running too slowly to measure flow. Perform the following to get a duct leakage result:

- 1. Add the next smaller Range Ring.
- 1. Change Range Configuration on the gauge to match the Range Ring installed on the fan.
- 2. Re-adjust DucTester fan speed.

If the Range Ring installed is the smallest hole, there are no more Range Rings to install, and "--"still appears:

- 1. Make sure Range Configuration on the gauge actually matches the installed Range Ring.
- 2. Check that the blue tube is connected to the gauge and then check that it is reading pressure put a finger on the open end of the blue tube and ensure that the Channel A pressure reading changes. If it does not, then the tube is blocked or pinched.
- 3. Check that there is no blockage in the ducts between the DucTester and the register containing the blue tube. To do this, move the blue tube to a different section of duct and compare the reading on Channel A to the original reading. If the pressures in the two locations are not similar, there may be blockage in the duct system that needs to be removed.
- 4. Check that the DucTester is actually reading properly on Channel B. To do this, remove the flex duct to provide more leakage to get a reading. Try increasing the fan speed. If the flow still reads "--" then the yellow or green tubes could be blocked or disconnected.
- 5. Try running a gauge or system field check. See our online tool for this at retrotec.com/gauge-fieldcalibration-check.html

<span id="page-26-3"></span>If test pressure has been reached but "++" appears on Channel B, the fan is running too quickly to accurately measure flow (flow pressure above maximum allowed).

- 1. Switch to larger Range Plug. Make sure to Change [Range] on DM32X/DM32 to match.
- 2. Readjust Fan Speed

## **5.3 Cannot achieve test pressure**

If the Test Blower reaches 100% speed on the "Range 74" Range Ring before reaching the target pressure, the fan is not providing enough air flow to reach the target pressure. Look for large disconnects in the duct system by pressurizing the ducts then use your hand to find leaks.

If that fails, use the @ feature to read the flow that would occur if you reached the desired test pressure. Set the @ by tapping [Settings} then [Default @ Pressure]. Set to the desired test pressure.

## <span id="page-27-0"></span>**5.4 Gauge "Flow" reading does not change? Turn off [@]**

When the measured flow or fan pressure does not increase as fan speed increases the gauge has likely been set to calculate a value for result extrapolation. To remove result extrapolation, press the **[@]** button until "is Off" is shown.

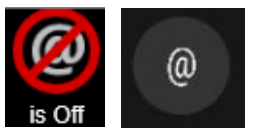

If **[@]** is active, the gauge calculates a reading for flow at the extrapolation pressure, no matter what the actual "PrA" measures. Therefore, regardless of fan speed, the measured flow will appear relatively unchanging.

### <span id="page-27-1"></span>**5.5 Fan does not run**

Make sure the power light is on and the power switch is set to "1". If the yellow Speed Control Cable (Ethernet-style) has been connected previously to a gauge, the Speed Control Knob must be turned off and then on again. This is a fail-safe feature so the fan does not go on unless you want it to. Alternatively, turning the power switch off and back on will activate the Speed Control Knob as long as the Speed Control Cable is not connected. Ensure that the speed control cable is not connected to the bottom ethernet port of the DM32.

### <span id="page-27-2"></span>**5.6 Avoid common mistakes**

The following mistakes are commonly made when performing a duct test, and can significantly affect the results.

- Wrong Range Configuration and or wrong Device selected on gauge
- Water in tube, pinched tube
- No green reference tube attached while depressurizing ducts
- Not covering all intentional duct openings
- Tape sealing being blown off, usually happens in pressurization

# <span id="page-28-0"></span>**6. Find duct leaks**

<span id="page-28-1"></span>Locating leaks in the ducts can be a tricky process, and there are a number of methods that are used.

## **6.1 Using a smoke puffer**

Smoke puffers work similarly to theatrical smoke for finding leaks, but on a much smaller scale. The chemical smoke of Retrotec's Air Current Tester is the same density as air, and therefore does not move unless there is air movement. Puff out a small amount of smoke near suspected leaks, (for example, near joints, or in front of registers), while the DucTester is connected to the ducts and running, and notice the smoke either being blown away or being sucked in, depending on the direction of the test.

## <span id="page-28-2"></span>**6.2 Using theatrical smoke**

The use of theatrical smoke can be a very effective way to find leaks in a duct system. A theatrical smoke machine is used to inject non-toxic chemical smoke through the DucTester fan, and into the duct system. Walking around to check the duct systems will point out obvious leak locations where smoke appears. This can help find hard-to-detect leaks in attics and crawlspaces. Using this type of detection is called theatrical for a reason – it is quite a sight to see for homeowners and builders.

Caution: Make sure not to inject the smoke directly into the fan motor, but instead into the edge of the fan housing. Also, make sure to clean any residue away from the flow sensors, motor and fan housing when the show is over. The particles can block the sensors needed for measurements.

## <span id="page-28-3"></span>**6.3 Using an infrared camera**

An infrared camera can graphically display areas where cold air is infiltrating into a building or building, or show from the outside, where hot air is exfiltrating. The camera can also show zones that are poorly insulated, and would otherwise be invisible without opening up wall sections.

## <span id="page-28-4"></span>**6.4 Using a wet hand**

Sometimes, a damp hand is more than enough to feel the movement of air around a leak. Wet skin will feel cool or cold in the path of moving air.

# <span id="page-29-0"></span>**7. Field Check the DucTester to find out what is not working**

Standard procedure says you calibrate your gauges every year or two, but does this really make sense? The gauge can be calibrated regularly but when did the gauge go out of calibration? Last week or last year?

There is a quick way to field-check your gauge regularly or before an important test. Gauge calibration, where errors are typically a few %, is not as frequent a cause of problems when compared to blocked, leaking or pinched tubes that happen more often and can yield errors of 10 or 90%. Sending your gauge in for calibration does not address those problems but doing a field check will.

## <span id="page-29-1"></span>**7.1 Field Check the gauge**

To verify the calibration of a gauge, the easiest method is to compare the readings of one channel with respect to the other channel. If the pressures are equal, then it is likely the gauge is accurate, because the chance of both channels being out of calibration by the same amount is very small.

#### *To perform a cross port check*

Refer to the Pressure Gauge Operation Manual for the DM32X or DM32, and look at the Section named "Verify your gauge accuracy between factory calibrations".

You will also Field Check the tubes using the procedure outlined there.

This test requires one color of tube be connected between channel A and B. If both channels don't display the same pressure or the pressure drops rapidly the tubes are blocked or leaking. Water can be whipped or blown out of tubes and crimped tubes can be adjusted.

If the readings are different, either one tube is blocked or the gauge is faulty. Try another tube to see if it's the tube or the gauge. Check each tube separately. If differences on the gauge persist with different tubes connected, repeat the test against another gauge. Only then should a gauge return be considered.

Pressure dropping to zero in 10 seconds or less indicates a leak somewhere; try another tube and try the same tube on a different port to see which piece is faulty, the tube or the gauge. If the tube end is damaged, slice 1/8 inch off the tube and try again.

The tubes have now all been checked, removing that major source of error.

## <span id="page-29-2"></span>**7.2 Field Check the DucTester as a system**

This check will ensure that the DucTester is connected properly, and will ensure that the measured results for flow are within 10% of the true value when using the DucTester as a system with Flex Duct. a temporary one can be easily manufactured using thin, solid, cardboard or metal with a 2" x 2" square hole (4 sq in) cut in the center. If making your own, a 1/4 inch diameter hole should be made in one corner of the plate, as far away from the larger hole as possible, into which the blue tube can be inserted.

#### *To field check the DucTester calibration*

- 1. Tape the Field Calibration Plate to the Flex Duct Flange, and attach the blue tube to the pressure pickup (or into the small cut hole if using a homemade one).
- 2. Install Range 74 Flow Plug and set same Range on the Gauge.
- 3. Attach the Flex Duct to the outlet side of the fan to pressurize the Flex Duct. If depressurizing ducts normally, you can also check the DucTester in that direction by attaching the flex to the inlet of the fan where you must connect the green reference tube.
- 4. Stretch the Flex Duct to its full length. Set the "Mode" to "Flow".
- 5. Set % Speed until 1 in WC (250 Pa) is reached. The flow should read 68 CFM (32 l/s)
- 6. Compare this value with the reading on the DucTester.

The calibrated fan and flex duct has now been checked as a system, removing that major source of error.

# <span id="page-31-0"></span>**Appendix A U.S. Duct Leakage - Calculation (SMACNA)**

When testing, these factors may have to be calculated prior to the test. In some cases, this calculation is done by the design engineer so the tester only has to supply leakage values.

## <span id="page-31-1"></span>**A.1 Leakage Class**

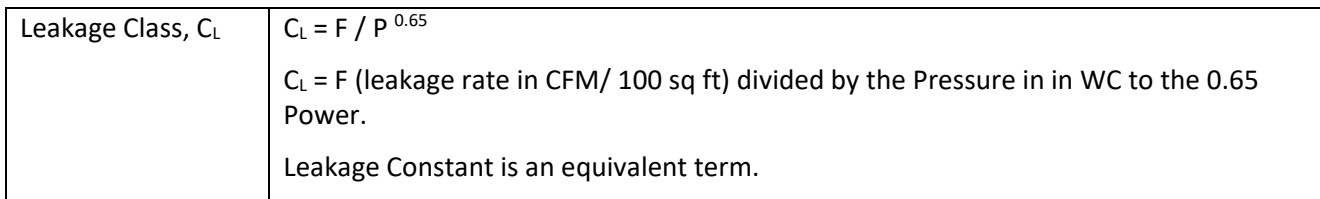

Leakage classification identifies a permissible leakage rate in CFM per 100 square feet of duct surface according to the relationship CL =  $F / P^{0.65}$ .

F is the leakage factor, a rate in CFM/100 sq ft of duct surface area and varies with pressure.

P is the pressure.

 $C_{L}$  is the Leakage Class

If, at the specified test pressure, the leakage factor (F), by test, is lower than or equal to that associated with the specified leakage class, the duct is in compliance. Alternatively, if the leakage constant  $(C_{L})$ determined from tests is lower than or equal to the specified leakage class, the duct is in compliance.

Assignment of leakage classes involves careful consideration of system size, duct location, sealing and construction class. Arbitrary assignment of an allowable % of leakage in disregard of these factors can require unobtainable results.

A ½% allowance, for example, on a 3900 CFM system with 1300 sq ft of duct or on a 39,000 CFM system with 13,000 sq ft of duct would mean an unrealistic leakage factor of 1.5 CFM/100 sq ft in each case. Similarly, arbitrary assignment of 10″ wg class construction for a system operating at 1″ wg in order to get leak class 3 rectangular duct would not be cost effective. Assigning a leakage class 3 to a 1″ wg rectangular duct system may address an achievable result but the associated difficulty and costs will be excessive.

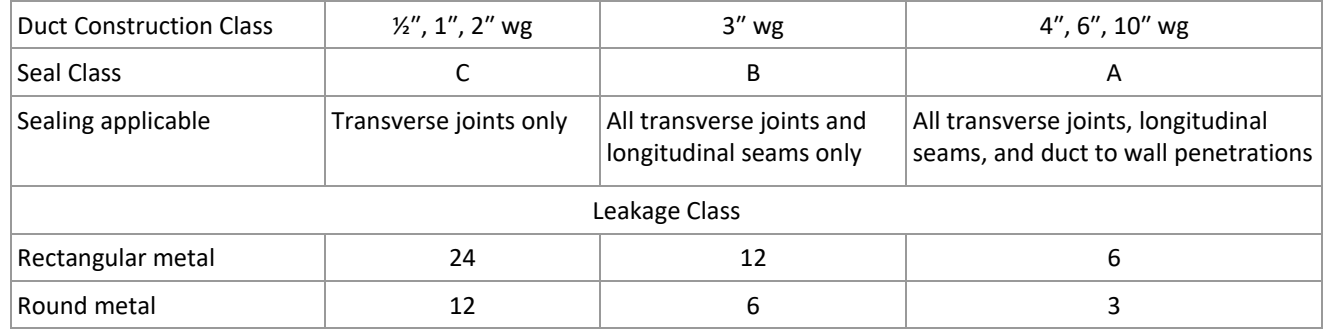

SMACNA Table 4-1 Leakage Class, 1985 version

**Table 3 SMACNA 1985 Leakage Class**

SMACNA Table 4-1 (reproduced here) represents the leakage expected using Seal Classes A, B, and C as indicated on duct construction of the types typically selected for each pressure class. Conceivably Seal

Class B or A could be applied at construction pressure classes lower than indicated in SMACNA Table 4-1. However, unless joint type, seam type, duct wall thickness and specific sealing method were already collectively prequalified by tests (or by an acceptable experience record at a higher pressure) leakage rate is less predictable. The benefits of setting allowable leakage rates lower than shown in SMACNA Table 4-1 should be carefully weighed against the costs of achieving them.

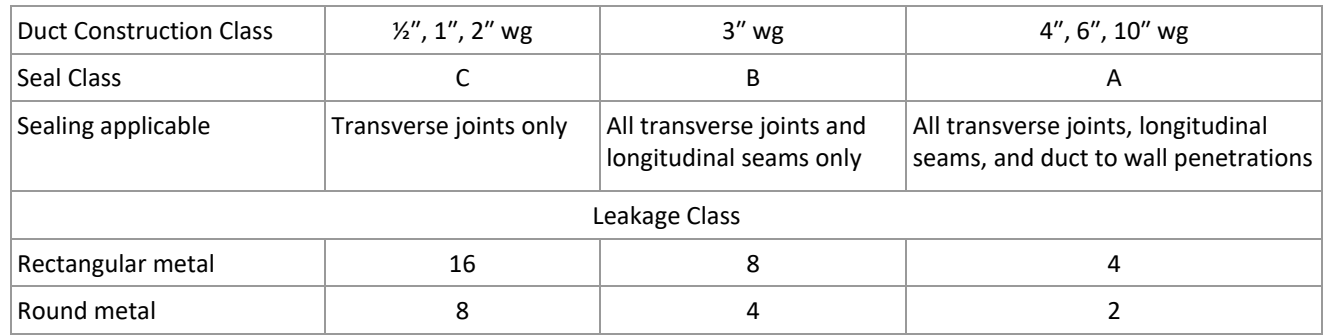

#### SMACNA Table 4-1 Leakage Class, 2012 version

**Table 4 SMACNA 2012 Leakage Class**

- 1. Leakage classes in SMACNA Table 4-1 apply when the designer does not designate other limits and has specified Seal Class C for  $\frac{1}{2}$ " and 1" wg See text on sealing in the HVAC-DCS manual.
- 2. Unsealed rectangular metal duct may follow Leakage Class 48.
- 3. Fibrous glass duct may follow Leakage Class 6 (at 2″ wg or less).
- 4. Unsealed flexible duct leakage average is estimated to be Class 30. Sealed nonmetal flexible duct is an average of Class 12.
- 5. See SMACNA HVAC Duct Systems Design Manual Table 5-1 for longitudinal seam leakage rates.
- 6. Although Seal Class A or B might be assigned for lower pressures, the leakage class may not conform to those associated with the higher pressure. Other construction details influence results.
- 7. The duct pressure classification is not the fan static pressure nor the external static pressure (on an HVAC unit) unless the system designer has made such an assignment in his contract documents. Unless construction class is otherwise specified it means a static pressure classification in the SMACNA HVAC-DCS. Those classifications pertain to maximum operating pressure in the duct as follows: 0.5″ wg maximum.

0.6″ to 2″ wg maximum 1.1″ to 2″ wg maximum 2.1″ to 3″ wg maximum 3.1″ to 4″ wg maximum 4.1″ to 6″ wg maximum 6.1″ to 10″ wg maximum

## <span id="page-33-0"></span>**A.2 Leakage Class Lookup**

If you know the Leakage Factor and the Pressure Class, use the following table to determine Leakage Class. You may also use Retrotec FanTestic Software or a calculation spreadsheet.

Select the pressure value shown under the flow rate on the X axis (in this example, 2 in WC). Then select the closest Leakage Factor (in CFM/100 sq ft) as was observed on the DM32. Where they coincide, is the Leakage Class.

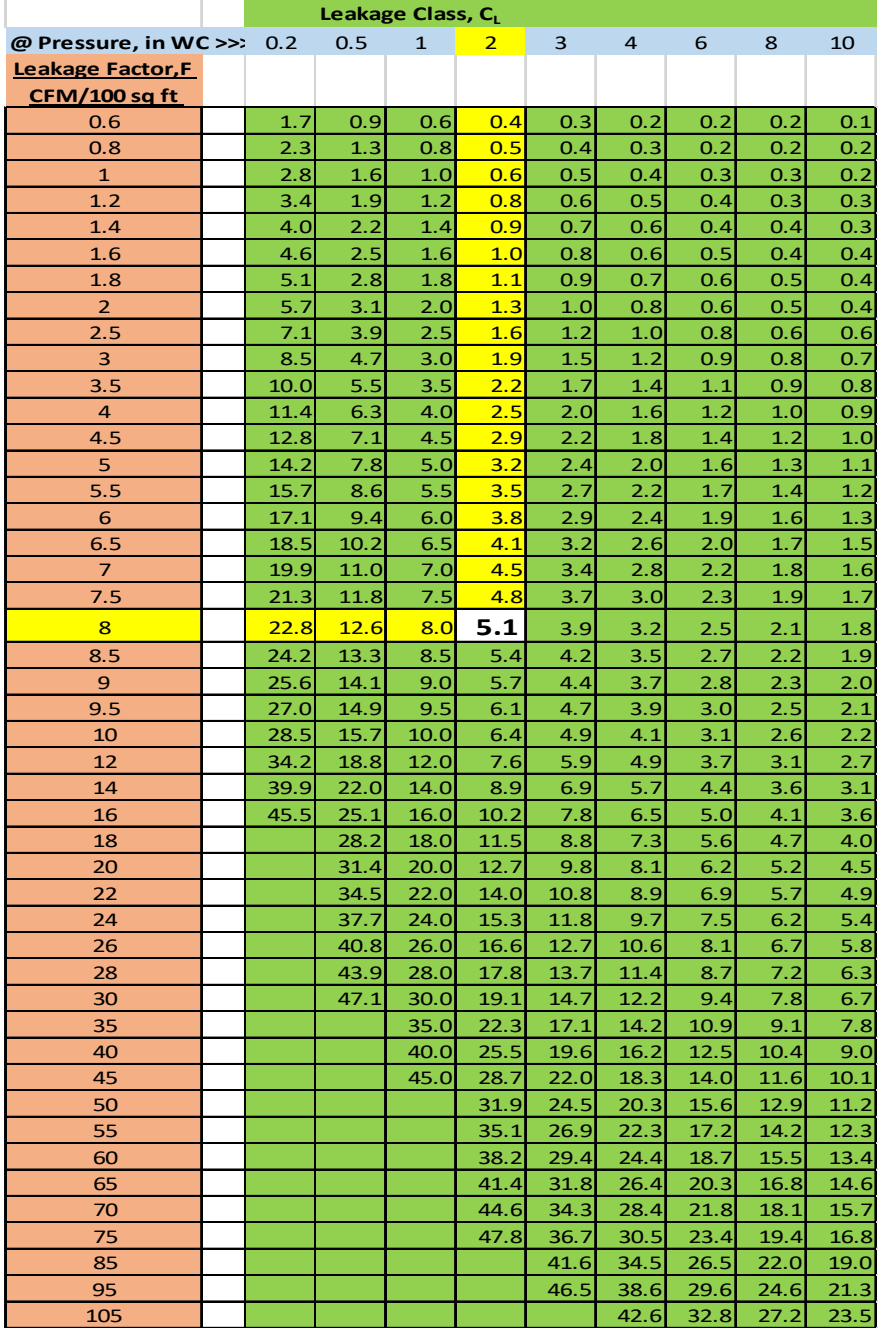

Eg. @ Pressure is 2 in WC and Leakage Factor is 8 then the Leakage Class is 5.1.

**Figure 16 Leakage Class lookup table.** 

## <span id="page-34-0"></span>**A.3 Leakage Factor**

Leakage Factor, F, is the maximum allowable leakage in CFM per 100 square feet of ductwork (not counting blanking plates used to seal the ducts). This can be obtained from the graph, the table or the formula.

#### **A.3.1. Leakage Factor from the graph**

For example, if the Test Pressure was 2 in WC and the Leakage Class was 12 then the Leakage Factor, F would be 18.8 CFM per 100 square feet.

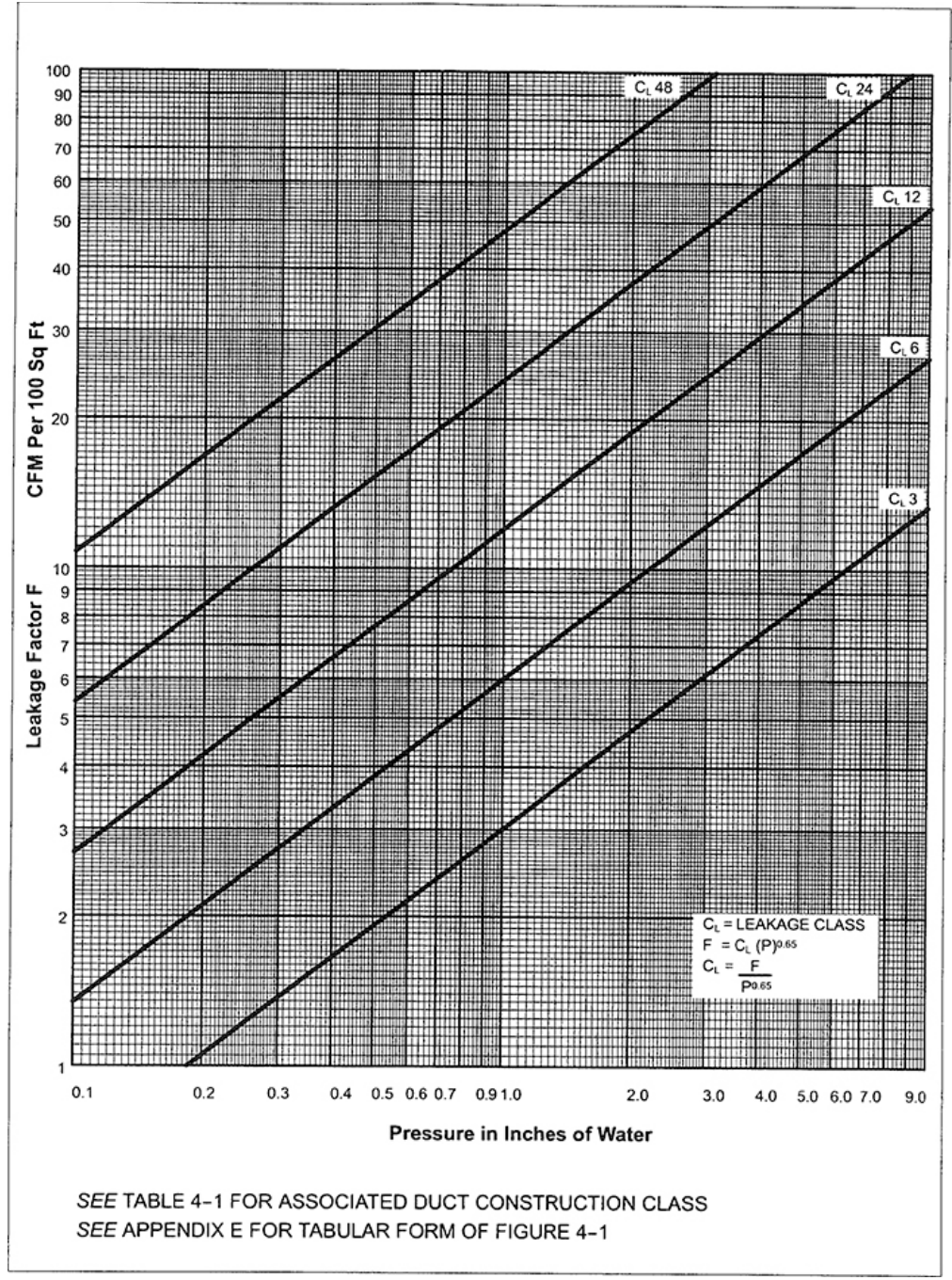

### **A.3.2. Leakage Factor from the formula**

 $F = C_L \times P^{0.65}$ Where: CL is the Leakage Class P is the Test Pressure in in WC 0.65 is the exponent.

Example:

 $C_L = 12$ 

 $P = 2.0$  in WC

0.65 is the exponent.

F=12 x 2.0 0.65 =18.83 CFM per 100 square feet.

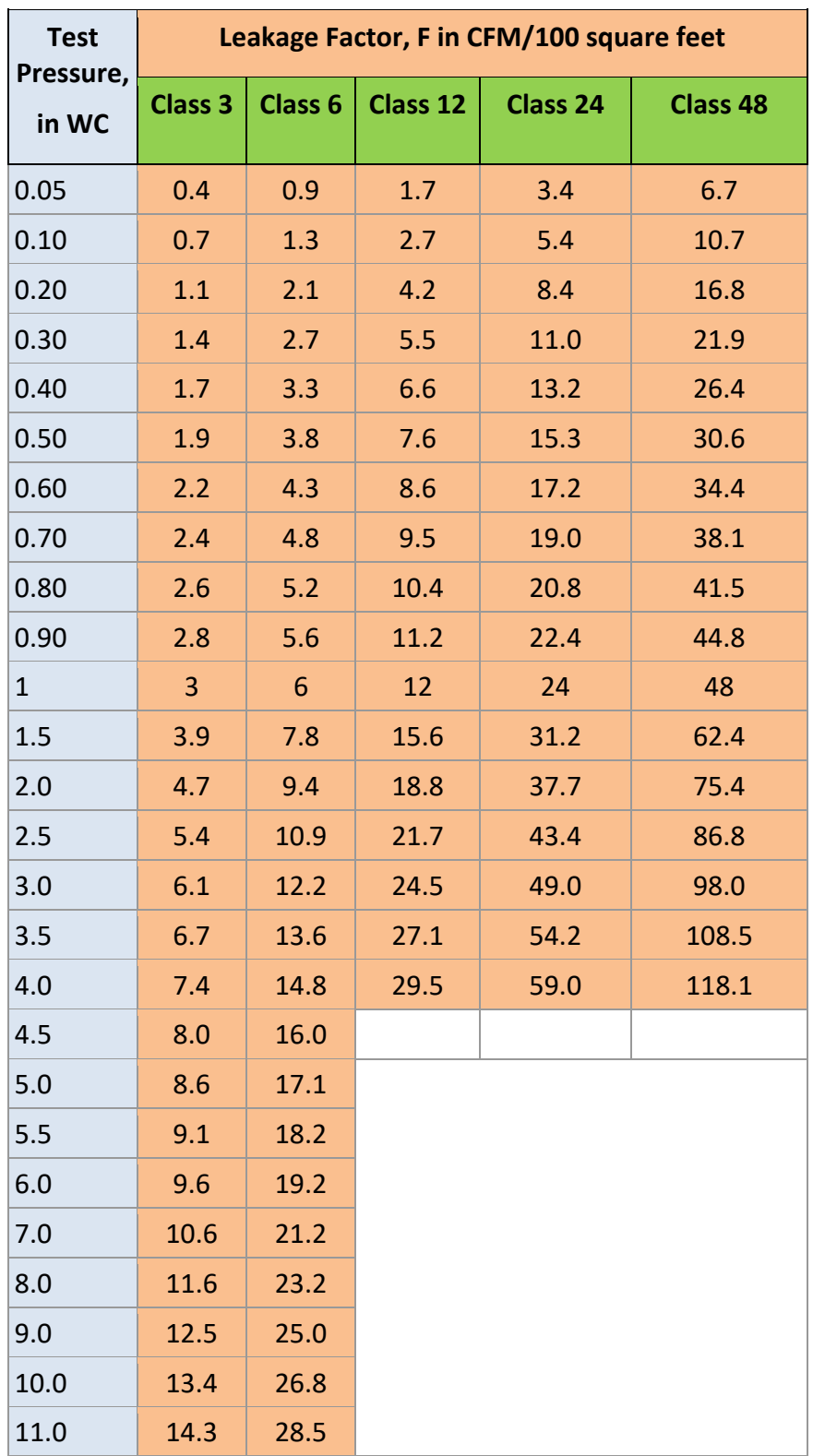

**Table 5 Leakage Factor**

## <span id="page-37-0"></span>**A.4 Pressure Class**

#### **A.4.1. Duct pressure classifications**

The duct system designer should designate the Pressure Class or classes for construction of each duct system and clearly identify these in the contract document.

Where no pressure classes are specified by the designer, the 1 inch Water Column (in WC) Pressure Class will be the basis of compliance with SMACNA, regardless of velocity in the duct, except variable volume duct upstream of VAV boxes which must have a 2″ in WC Pressure Class.

Conventional leak testing requires a positive test pressure.

#### **A.4.2. Specified Test Pressure**

The ducts should be tested at this pressure if specified but the Test Pressure shall not exceed the Pressure Class. Normally the designer will specify the Test Pressure.

# <span id="page-38-0"></span>**Appendix B U.S. Duct Leakage - Measurement Procedure 1 (CFM/100 sq ft)**

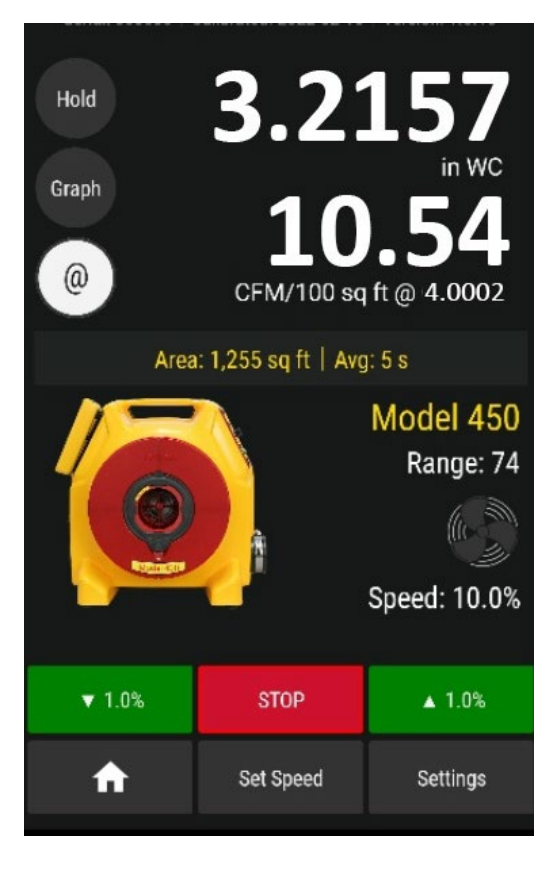

Picture of DM32 display showing Leakage Factor of 10.54 CFM/100 sq ft @ 4.0000 in WC on Channel B.

Notice the duct surface area of 1255 square feet is displayed in lower left of the screen. The actual test pressure is 3.2157 in WC but the gauge displays in units of flow at the specified Test Pressure of 4.000 in WC using the extrapolation feature identified because "@" pressure "is On" in top left corner.

## <span id="page-39-0"></span>**B.1 How much duct surface area can be tested at one time?**

The table below shows the maximum surface area that one Model 400 blower will test if the ducts just pass. Since ducts will usually be tighter than the minimum specified, much larger areas can normally be tested than those shown on the table.

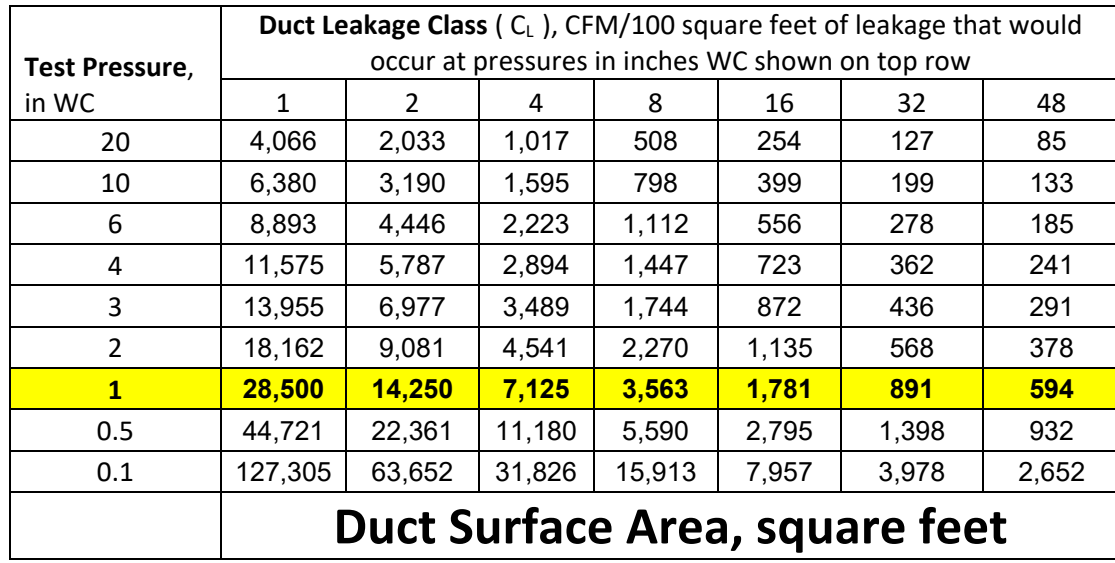

**Table 6 Duct Surface area that can be tested with one Model 400**

The extrapolation feature in the gauge allows accurate readings to be taken at 0.1 in WC, so the bottom row may be used to determine the surface area of duct that can be tested at one time. Duct systems with larger areas will have to be broken down into sections using barriers and the results added up..

If you cannot achieve 0.1 in WC for the surface areas listed, the ducts will fail the test and must be sealed up more before additional testing is attempted. Also look for disconnect and sections that are not correctly blanked off. Check all temporary plugs, plates, sheets, balloons, bags used to seal intentional openings.

## <span id="page-40-0"></span>**B.2 Checklist**

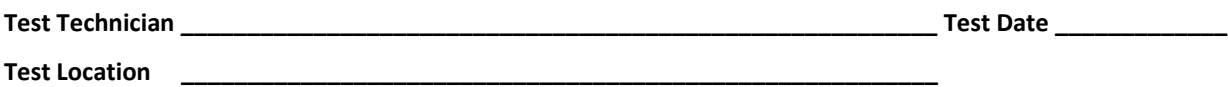

Follow the color Model 551/552 Quick Guide that comes with your system. Print out these four pages to direct your test. Use this Test Form if Leakage Factor is the pass/fail criteria for the test. If not, use "Appendix X2 U.S. CFM at Test Pressure or % leakage".

 $\Box$  Check off each box to learn the procedure for your first test.

### **Pass Fail for U.S. tests**

Leakage Factor in CFM/100 sq ft at a specified Test Pressure is often the pass/fail criteria. Leakage Factor is measured and read out directly on the DM32 Gauge.

*This is common wording for the pass/fail criteria:*

- *1. "If, at the specified test pressure, the Leakage Factor (F), by test, is lower than or equal to that associated with the specified Leakage Class, the duct is in compliance. "*
- 2. *"If the Leakage Class (C<sub>L</sub>) determined from tests is lower than or equal to the specified leakage class, the duct is in compliance."*

Follow Steps 1 to 7.

**If you fail** and the specifying Engineer wants a higher Test Pressure, measure the Leakage Class to convince the Engineer that you have sufficient test flow but the ducts are too leaky to pass regardless of Test Pressure.

\_\_\_\_\_\_\_\_\_\_\_\_\_\_\_\_\_\_\_\_\_\_\_\_\_\_\_\_\_\_\_\_\_\_\_\_\_\_\_\_\_\_\_\_\_\_\_\_\_\_\_\_\_\_\_\_\_\_\_\_\_\_\_\_\_\_\_\_\_\_\_\_\_\_\_\_\_\_\_\_\_\_\_\_\_\_\_\_\_\_\_\_\_ \_\_\_\_\_\_\_\_\_\_\_\_\_\_\_\_\_\_\_\_\_\_\_\_\_\_\_\_\_\_\_\_\_\_\_\_\_\_\_\_\_\_\_\_\_\_\_\_\_\_\_\_\_\_\_\_\_\_\_\_\_\_\_\_\_\_\_\_\_\_\_\_\_\_\_\_\_\_\_\_\_\_\_\_\_\_\_\_\_\_\_\_\_ \_\_\_\_\_\_\_\_\_\_\_\_\_\_\_\_\_\_\_\_\_\_\_\_\_\_\_\_\_\_\_\_\_\_\_\_\_\_\_\_\_\_\_\_\_\_\_\_\_\_\_\_\_\_\_\_\_\_\_\_\_\_\_\_\_\_\_\_\_\_\_\_\_\_\_\_\_\_\_\_\_\_\_\_\_\_\_\_\_\_\_\_\_ \_\_\_\_\_\_\_\_\_\_\_\_\_\_\_\_\_\_\_\_\_\_\_\_\_\_\_\_\_\_\_\_\_\_\_\_\_\_\_\_\_\_\_\_\_\_\_\_\_\_\_\_\_\_\_\_\_\_\_\_\_\_\_\_\_\_\_\_\_\_\_\_\_\_\_\_\_\_\_\_\_\_\_\_\_\_\_\_\_\_\_\_\_ \_\_\_\_\_\_\_\_\_\_\_\_\_\_\_\_\_\_\_\_\_\_\_\_\_\_\_\_\_\_\_\_\_\_\_\_\_\_\_\_\_\_\_\_\_\_\_\_\_\_\_\_\_\_\_\_\_\_\_\_\_\_\_\_\_\_\_\_\_\_\_\_\_\_\_\_\_\_\_\_\_\_\_\_\_\_\_\_\_\_\_\_\_ \_\_\_\_\_\_\_\_\_\_\_\_\_\_\_\_\_\_\_\_\_\_\_\_\_\_\_\_\_\_\_\_\_\_\_\_\_\_\_\_\_\_\_\_\_\_\_\_\_\_\_\_\_\_\_\_\_\_\_\_\_\_\_\_\_\_\_\_\_\_\_\_\_\_\_\_\_\_\_\_\_\_\_\_\_\_\_\_\_\_\_\_\_ \_\_\_\_\_\_\_\_\_\_\_\_\_\_\_\_\_\_\_\_\_\_\_\_\_\_\_\_\_\_\_\_\_\_\_\_\_\_\_\_\_\_\_\_\_\_\_\_\_\_\_\_\_\_\_\_\_\_\_\_\_\_\_\_\_\_\_\_\_\_\_\_\_\_\_\_\_\_\_\_\_\_\_\_\_\_\_\_\_\_\_\_\_

Notes:

### **B.2.2. Step 1 - Prepare the gauge - first time only**

Once the Gauge has been set up, all settings are restored when the gauge is turned back on.

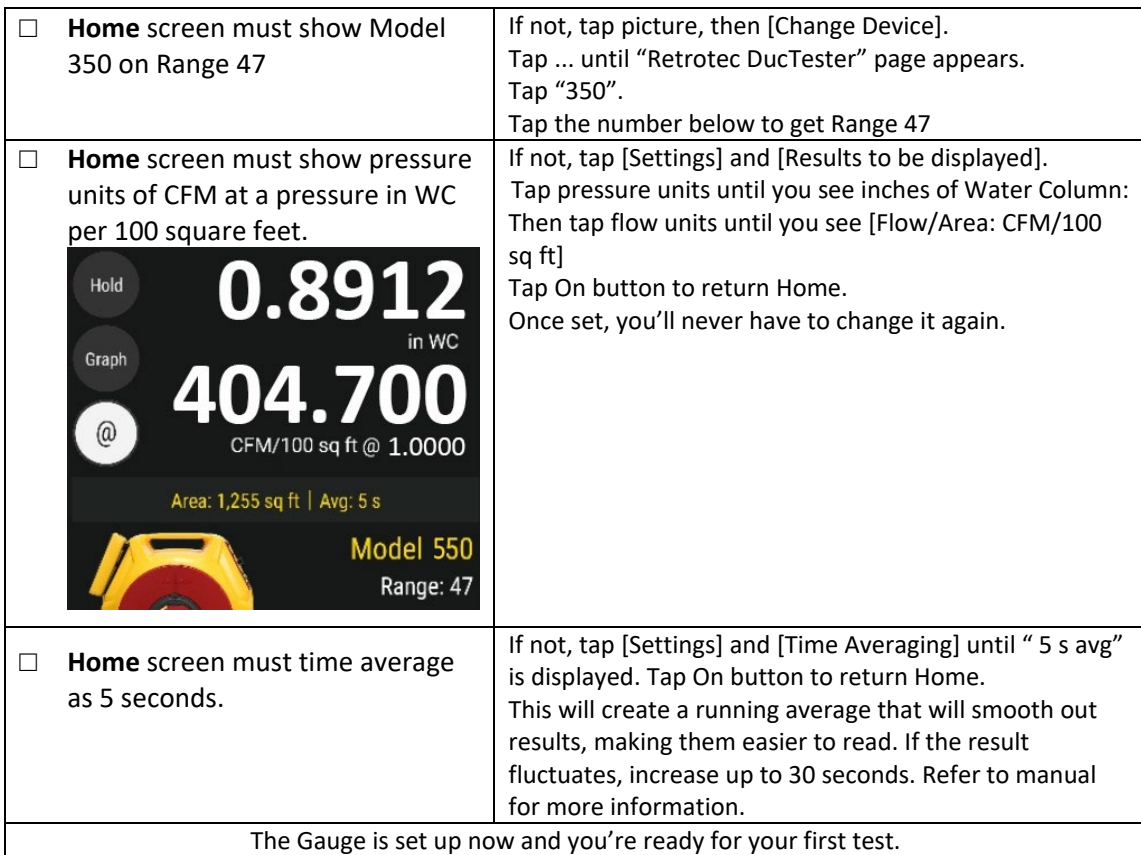

<span id="page-41-0"></span>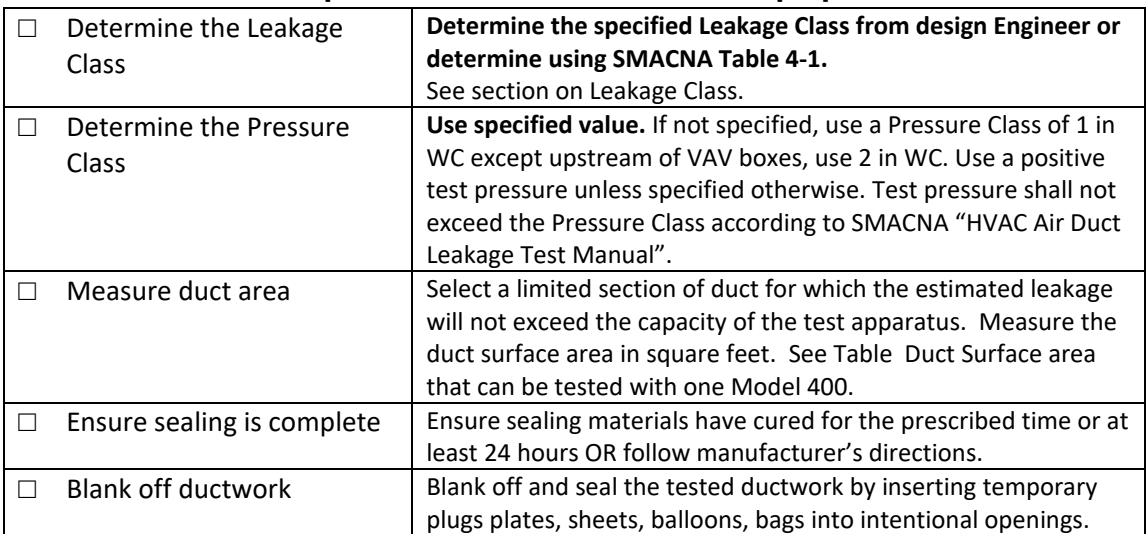

## **B.2.3. Step 2 – Determine test criteria and prepare the ducts**

**B.2.4. Step 3 – Connect DucTester to ducts**

<span id="page-42-0"></span>

| Attach 4 inch Flange to ductwork. |                                                         |
|-----------------------------------|---------------------------------------------------------|
| Attach 4 inch collar on flex to   |                                                         |
| flange                            |                                                         |
| Connect DucTester exhaust to      |                                                         |
| flex                              |                                                         |
| Install Range 47 Flow Plug        | Range 47 provides 52 to 206 CFM, which is sufficient to |
|                                   | test most duct runs.                                    |

### **B.2.5. Step 4 –Tubing, control and power connections**

<span id="page-42-1"></span>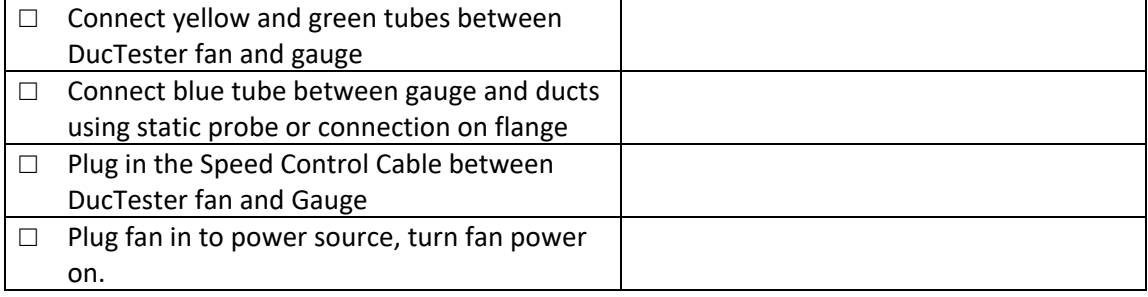

#### **B.2.6. Step 5 – Set up Test Pressure and Area in Gauge**

<span id="page-42-2"></span>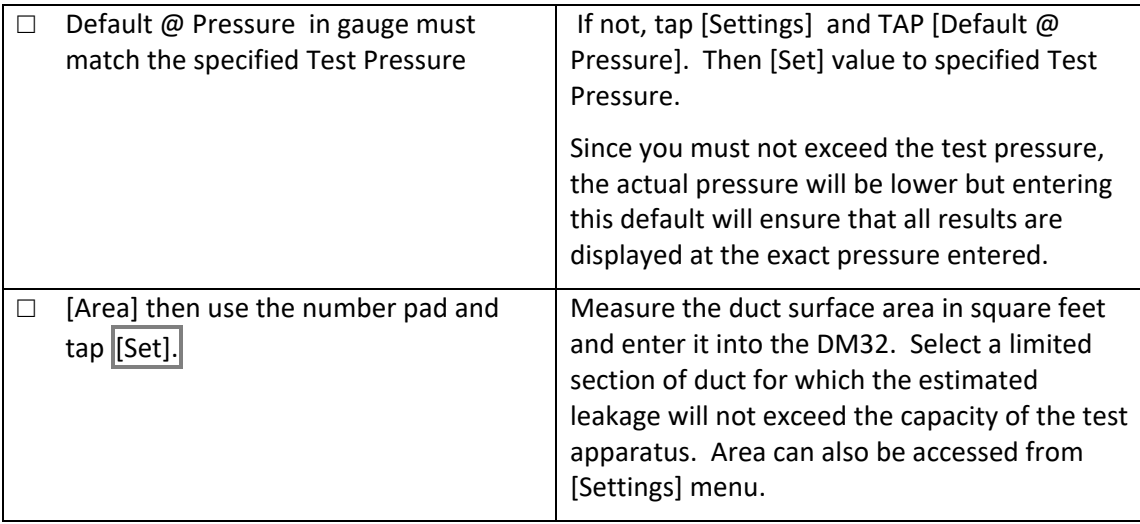

#### **B.2.7. Step 6 – Measure Leakage Factor in CFM/100 sq ft**

<span id="page-43-0"></span>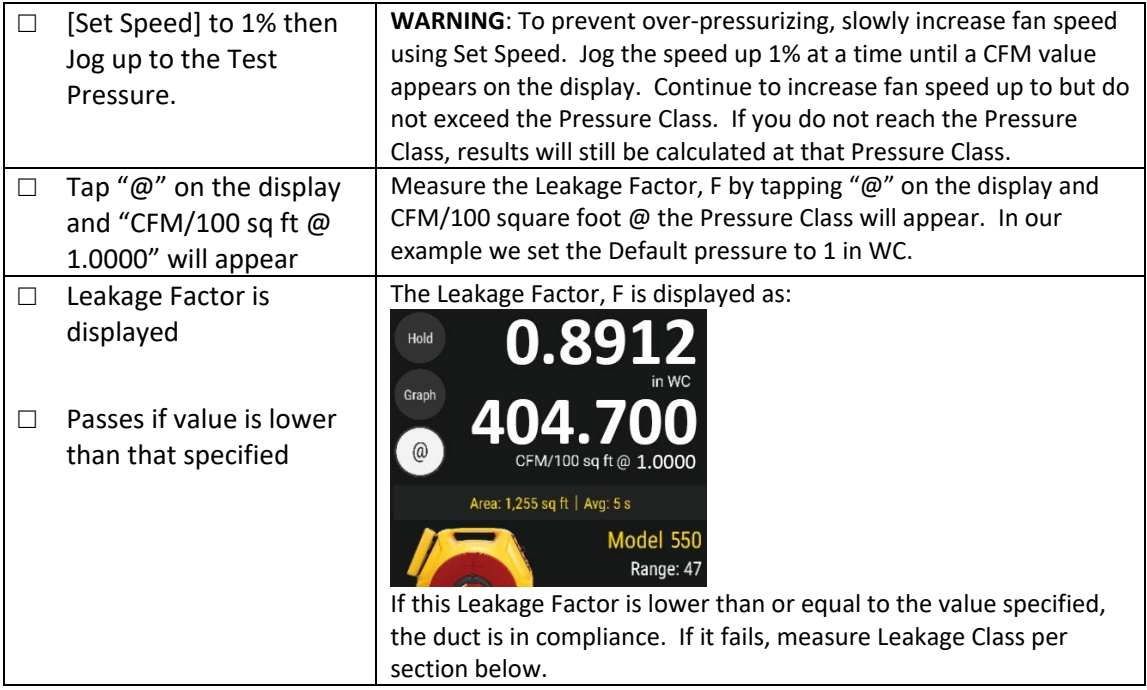

#### **B.2.8. Step 7 – Test Passes**

<span id="page-43-1"></span>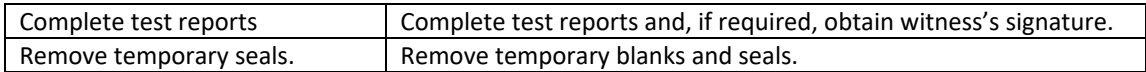

## <span id="page-43-2"></span>**B.3 If ducts fail, measure the Leakage Class**

This is an option if you fail the test or the specification calls for this result.

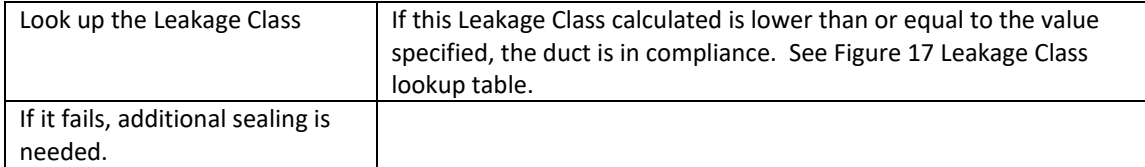

# <span id="page-44-0"></span>**Appendix C U.S. Duct Leakage - Measurement Procedure 2 (CFM at Test Pressure or % Leakage)**

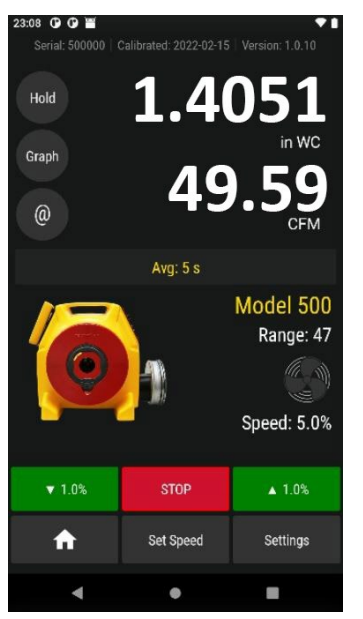

Picture of DM32 display showing Leakage of 49.59 CFM @ 1.4 in WC on Channel B.

Notice that NO square footage is displayed in lower left of screen

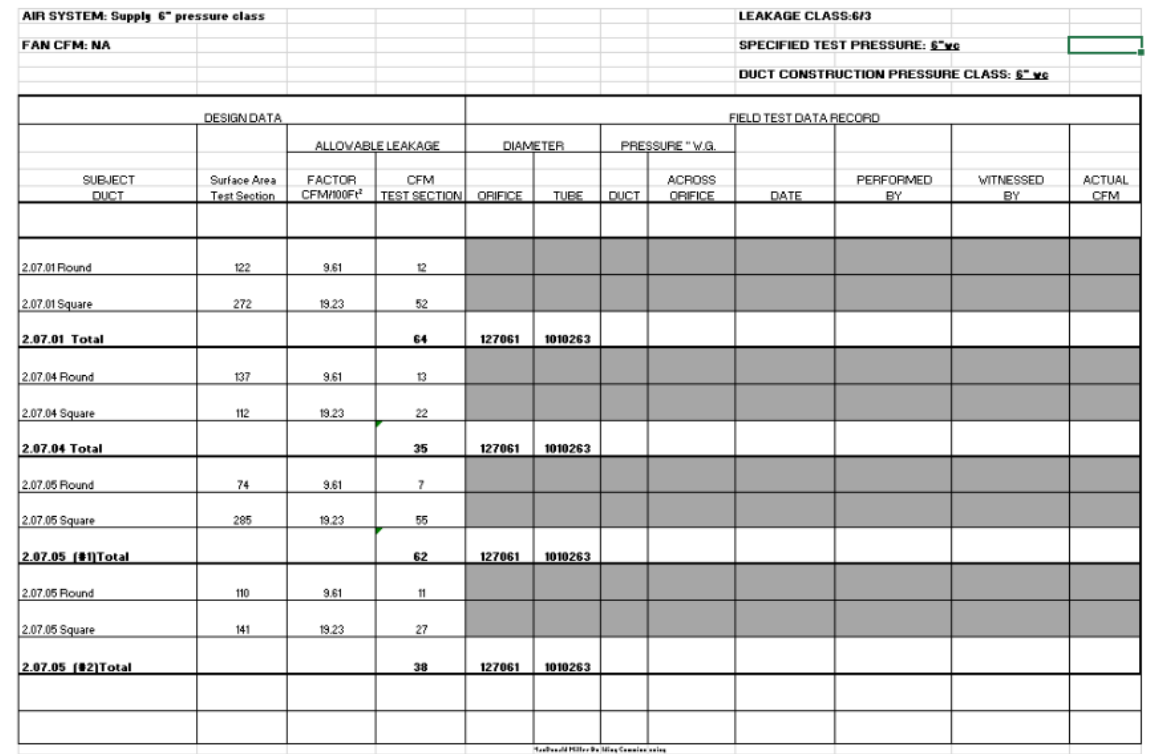

When CFM is being measured at the specified Test Pressure, a sheet is often used where there are multiple duct runs. Individual measurements are made and added to the spreadsheet. Sometimes results are measured at different test pressure; they should be added to any data collection sheet the tester has been supplied with. Flows should be totaled.

## <span id="page-45-0"></span>**C.1 How much duct surface area can be tested at one time?**

The table below shows the maximum surface area that one Model 400 Blower will test if the ducts just pass. Since ducts will usually be tighter than the minimum specified, much larger areas can normally be tested than those shown on the table.

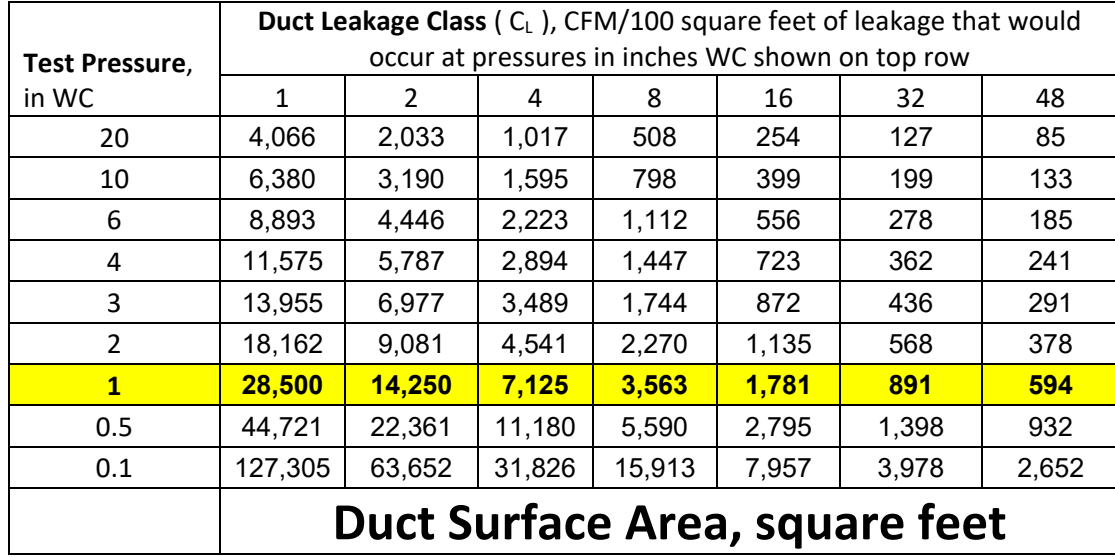

The extrapolation feature in the gauge allows accurate readings to be taken at 0.1 in WC, so the bottom row may be used to determine the surface area of duct that can be tested at one time. Duct systems with larger areas will have to be broken down into sections using barriers and the results added up.

If you cannot achieve 0.1 in WC for the surface areas listed, the ducts will fail the test and must be sealed up more before additional testing is attempted. Also look for disconnect and sections that are not correctly blanked off. Check all temporary plugs, plates, sheets, balloons, bags used to seal intentional openings.

## <span id="page-46-0"></span>**C.2 What Air Handler Flow Rate can be tested at one time?**

The table below shows the maximum air handler flow rate that one Model 400 blower will test if the ducts just pass. Since ducts will usually be tighter than the minimum specified, much flow rates can normally be accommodated by the Model 400 than those shown on the table.

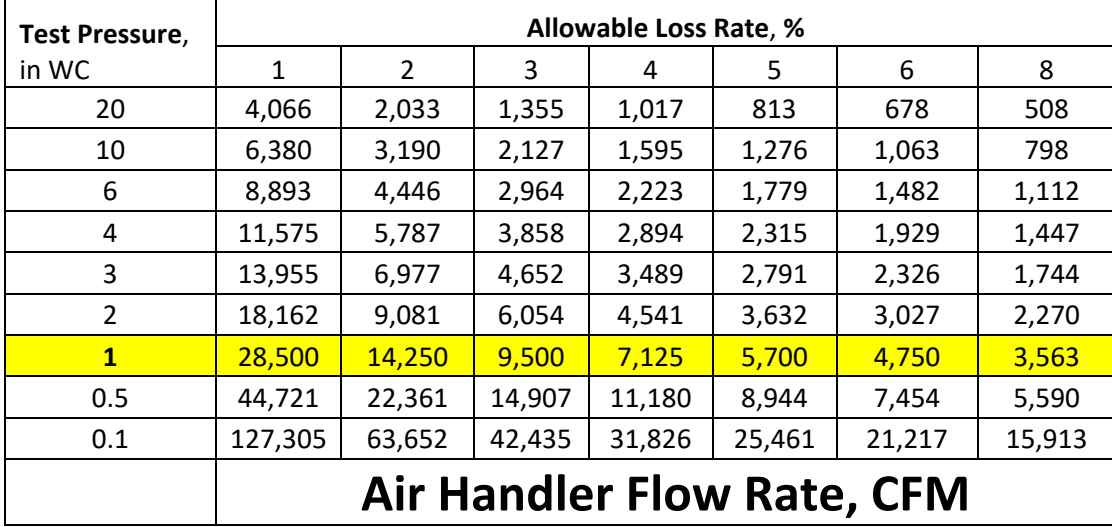

**Table 8 Airhandler Flow rate that can be tested**

### <span id="page-47-0"></span>**C.3 Checklist**

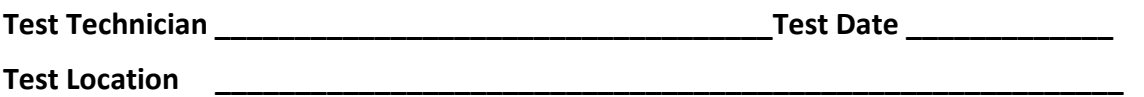

Follow the color Model 550 Quick Guide that comes with your system. Print out these four pages to direct your test. Use this Test Form if total CFM at a Test Pressure or Percent Leakage of the air handler is the pass/fail criteria for the test. If not, use "Appendix B U.S. Measurement Procedure for Leakage Factor or Leakage Class".

 $\Box$  Check off each box to learn the procedure for your first test.

\_\_\_\_\_\_\_\_\_\_\_\_\_\_\_\_\_\_\_\_\_\_\_\_\_\_\_\_\_\_\_\_\_\_\_\_\_\_\_\_\_\_\_\_\_\_\_\_\_\_\_\_\_\_\_\_

### **Pass Fail for U.S. tests**

Total Duct Leakage at the specified test pressure is the pass/fail criteria and is a value given by the system designer. CFM flow at the test pressure are read out directly on the DM32 Gauge or from Retrotec's FanTestic software.

*This is common wording for the pass/fail criteria:*

- 3. *"*If, at the specified test pressure(s), the Leakage is lower than or equal to the total specified CFM, the system Passes. "
- 4. *"*If, at the specified test pressure, the Leakage is lower than or equal to the specified percentage of airhandler flow, the system Passes. "

\_\_\_\_\_\_\_\_\_\_\_\_\_\_\_\_\_\_\_\_\_\_\_\_\_\_\_\_\_\_\_\_\_\_\_\_\_\_\_\_\_\_\_\_\_\_\_\_\_\_\_\_\_\_\_\_\_\_\_\_\_\_\_\_\_\_\_\_\_\_\_\_\_\_\_\_\_\_\_\_\_\_\_\_\_ \_\_\_\_\_\_\_\_\_\_\_\_\_\_\_\_\_\_\_\_\_\_\_\_\_\_\_\_\_\_\_\_\_\_\_\_\_\_\_\_\_\_\_\_\_\_\_\_\_\_\_\_\_\_\_\_\_\_\_\_\_\_\_\_\_\_\_\_\_\_\_\_\_\_\_\_\_\_\_\_\_\_\_\_\_ \_\_\_\_\_\_\_\_\_\_\_\_\_\_\_\_\_\_\_\_\_\_\_\_\_\_\_\_\_\_\_\_\_\_\_\_\_\_\_\_\_\_\_\_\_\_\_\_\_\_\_\_\_\_\_\_\_\_\_\_\_\_\_\_\_\_\_\_\_\_\_\_\_\_\_\_\_\_\_\_\_\_\_\_\_ \_\_\_\_\_\_\_\_\_\_\_\_\_\_\_\_\_\_\_\_\_\_\_\_\_\_\_\_\_\_\_\_\_\_\_\_\_\_\_\_\_\_\_\_\_\_\_\_\_\_\_\_\_\_\_\_\_\_\_\_\_\_\_\_\_\_\_\_\_\_\_\_\_\_\_\_\_\_\_\_\_\_\_\_\_ \_\_\_\_\_\_\_\_\_\_\_\_\_\_\_\_\_\_\_\_\_\_\_\_\_\_\_\_\_\_\_\_\_\_\_\_\_\_\_\_\_\_\_\_\_\_\_\_\_\_\_\_\_\_\_\_\_\_\_\_\_\_\_\_\_\_\_\_\_\_\_\_\_\_\_\_\_\_\_\_\_\_\_\_\_ \_\_\_\_\_\_\_\_\_\_\_\_\_\_\_\_\_\_\_\_\_\_\_\_\_\_\_\_\_\_\_\_\_\_\_\_\_\_\_\_\_\_\_\_\_\_\_\_\_\_\_\_\_\_\_\_\_\_\_\_\_\_\_\_\_\_\_\_\_\_\_\_\_\_\_\_\_\_\_\_\_\_\_\_\_ \_\_\_\_\_\_\_\_\_\_\_\_\_\_\_\_\_\_\_\_\_\_\_\_\_\_\_\_\_\_\_\_\_\_\_\_\_\_\_\_\_\_\_\_\_\_\_\_\_\_\_\_\_\_\_\_\_\_\_\_\_\_\_\_\_\_\_\_\_\_\_\_\_\_\_\_\_\_\_\_\_\_\_\_\_

Follow Steps 1 to 7.

Notes:

## **C.3.1. Step 1 - Prepare the gauge - first time only**

Once the Gauge has been set up, all settings are restored when the gauge is turned back on.

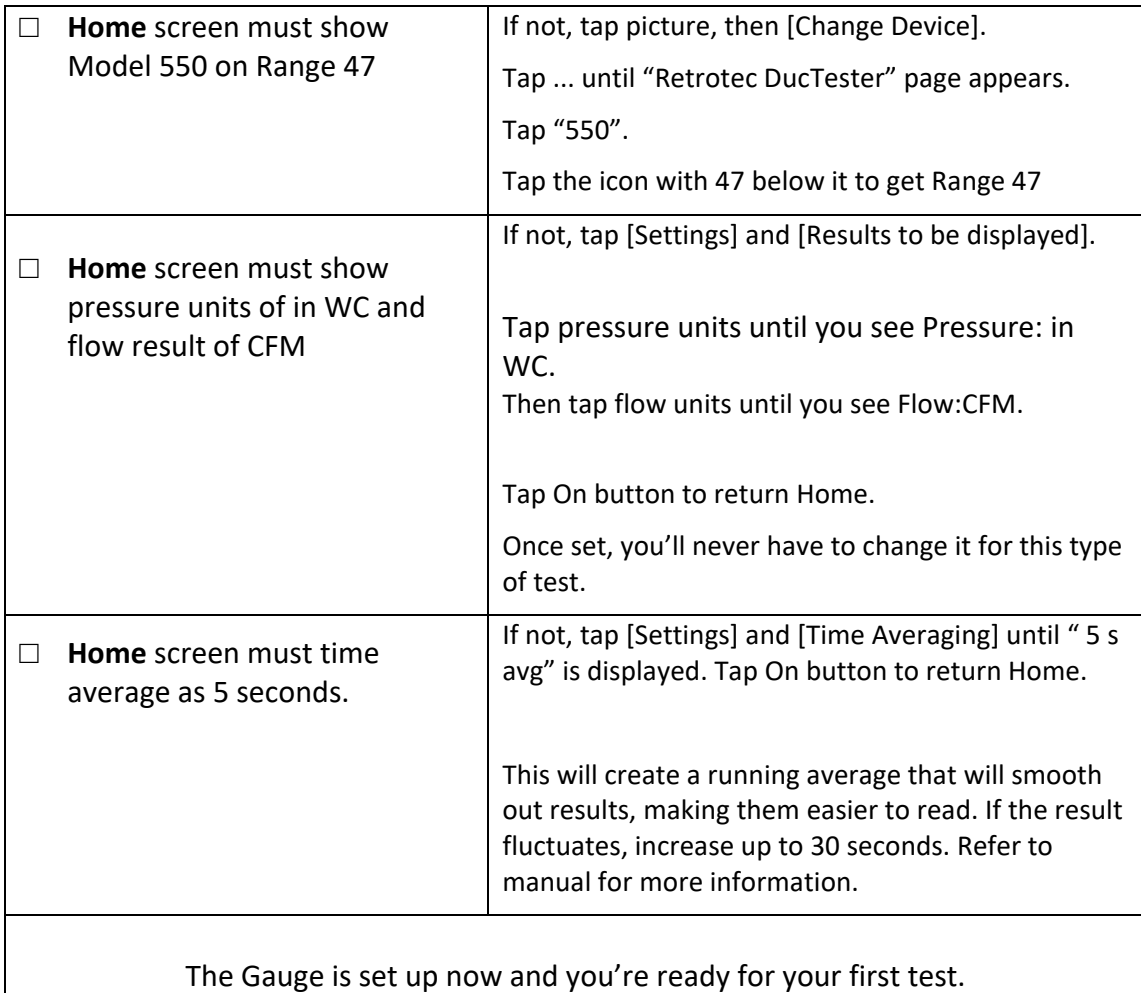

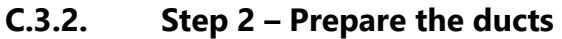

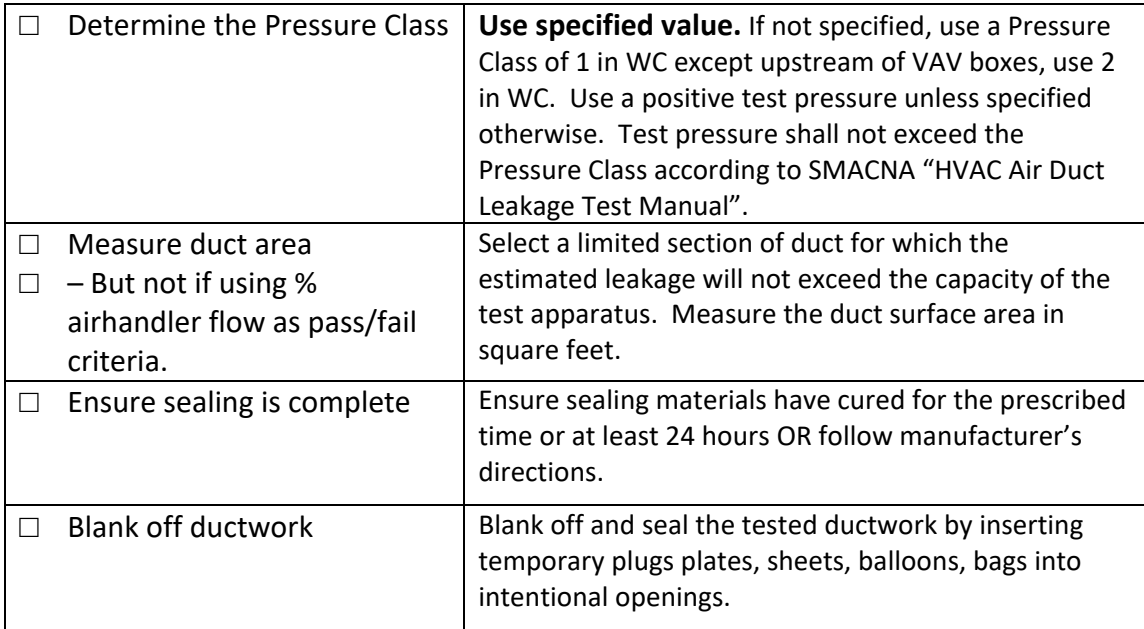

## **C.3.3. Step 3 – Connect DucTester to ducts**

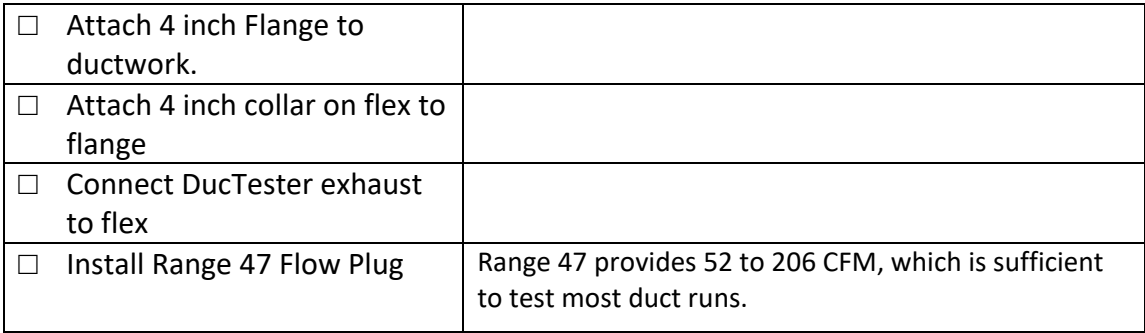

## **C.3.4. Step 4 –DucTester tubing, control and power connections**

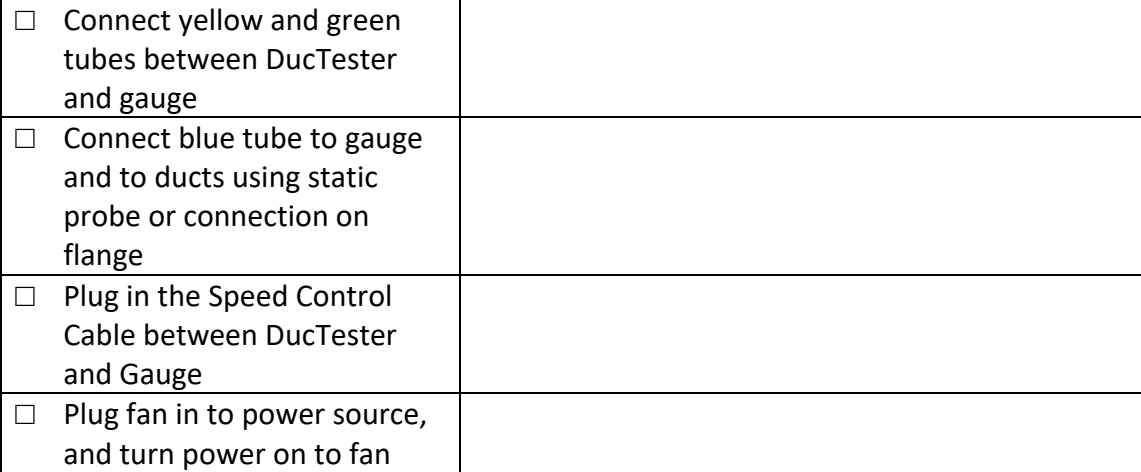

## **C.3.5. Step 5 – Set up Test Pressure in Gauge**

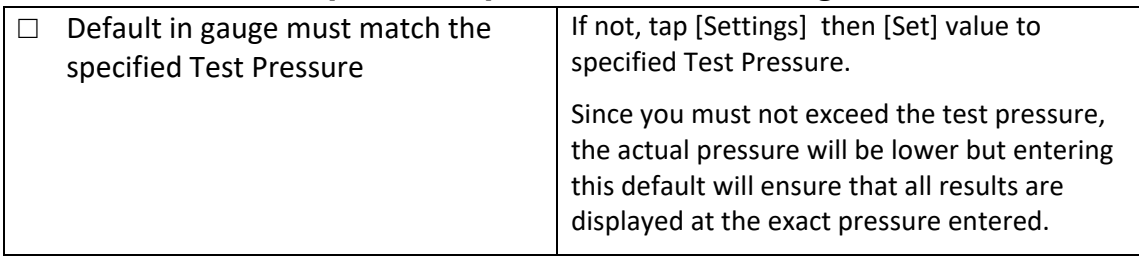

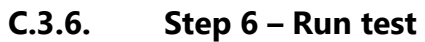

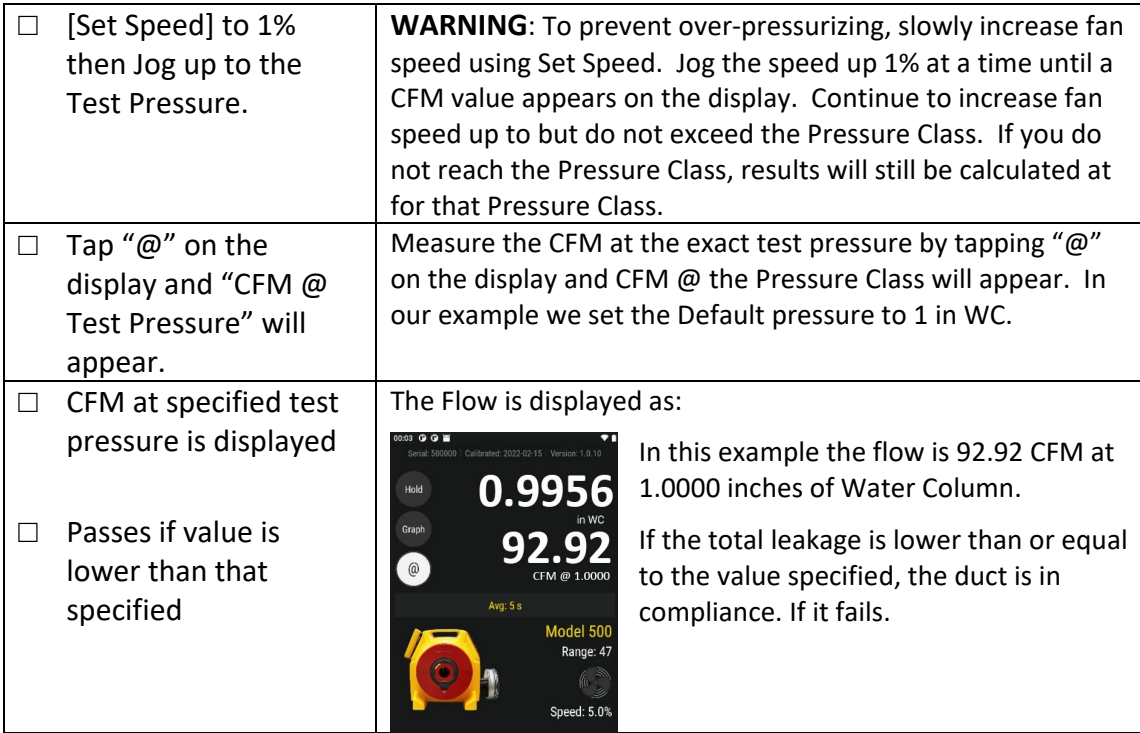

### **C.3.7. Step 7 – Test Passes**

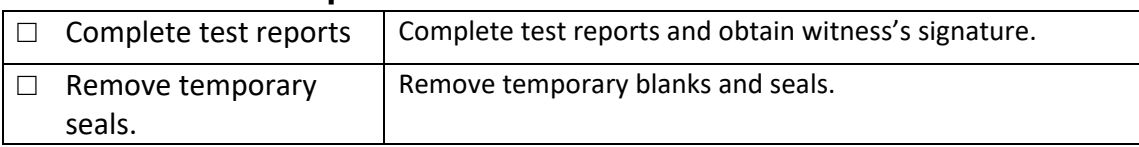

# <span id="page-51-0"></span>**Appendix D UK Duct Leakage Calculation (DW/143)**

<span id="page-51-1"></span>Engineer specifies the required Airtightness Class for the Ducts.

## **D.1 Ductwork Classification and Air Leakage Limits**

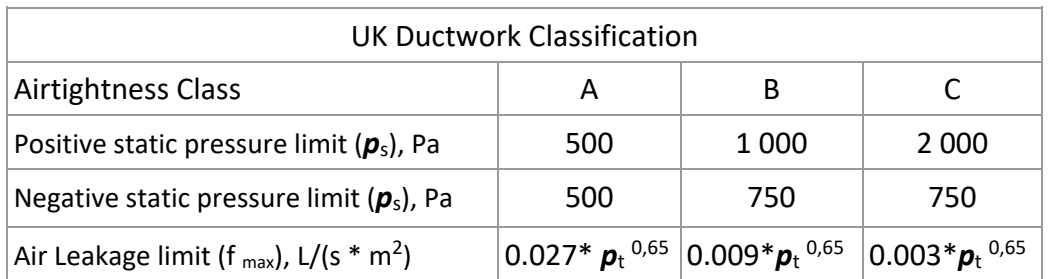

Where  $p_t$  = test pressure, Pa

<span id="page-51-3"></span>**Table 9 UK Airtightness Class and Leakage limits**

## <span id="page-51-2"></span>**D.2 Test Sheet**

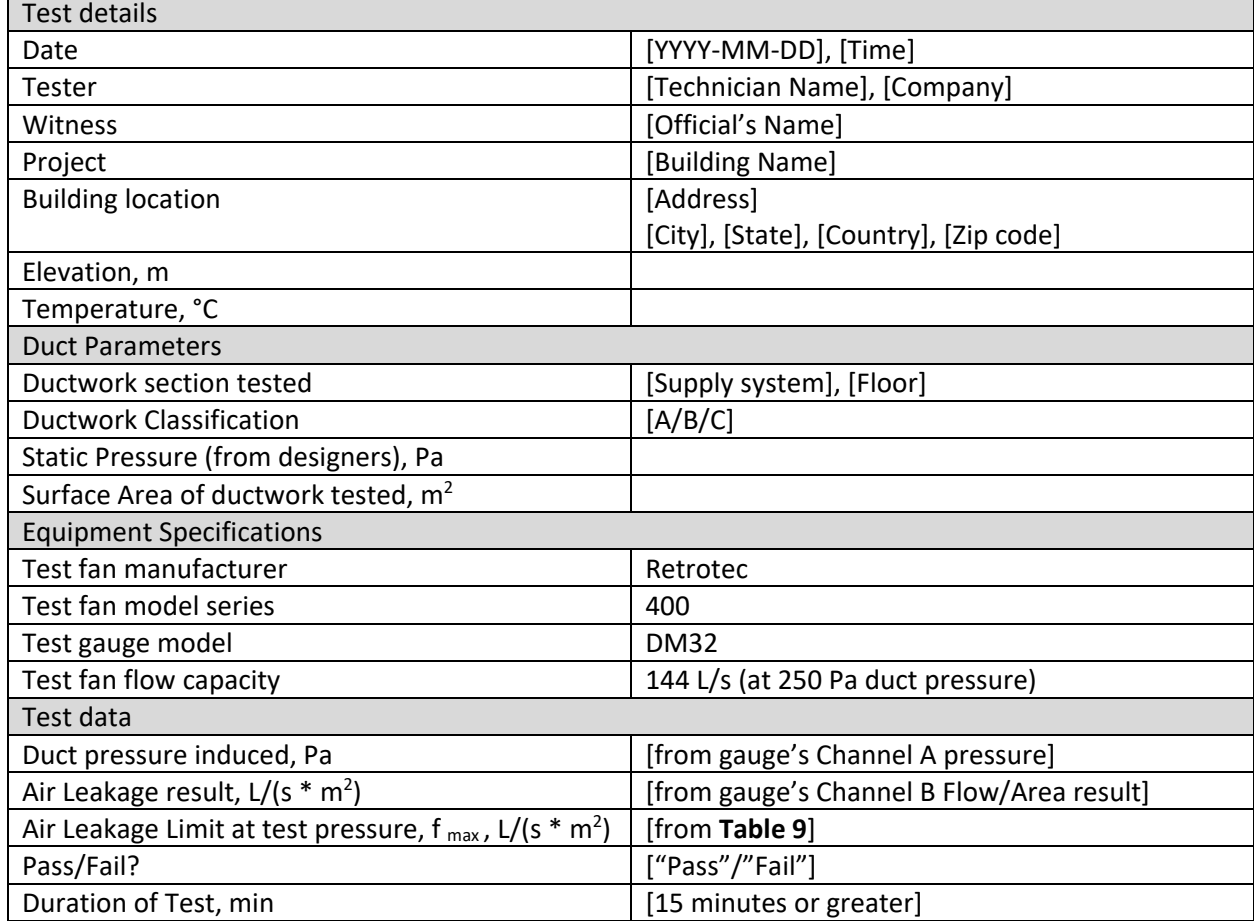

## <span id="page-52-0"></span>**D.3 UK Measurement Procedure (Summary)**

Connect DucTester fan to ductwork.

Set Duct Pressure ["Adjust test rig until static pressure differential is obtained"].

Verify results are within Air Leakage Limit.

Maintain test for 15 minutes and verify air leakage rate has not increased.

Stop the fan, immediately Set Pressure again, and verify air leakage rate is not greater than previous reading.

Record test data into Test Sheet or enter test data into FanTestic software.

## <span id="page-53-0"></span>**D.4 UK Measurement Procedure (Detailed)**

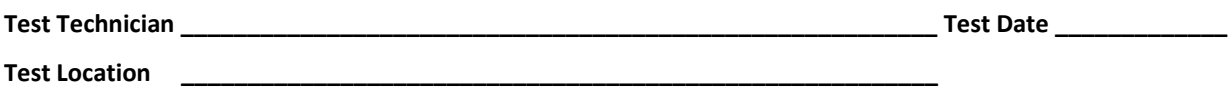

Follow the color Model 550 Quick Guide that comes with your system. Print out these four pages to direct your test.

□ Check off each box to learn the procedure for your first test.

### **Pass Fail for UK tests**

Air Leakage in L/(s  $*$  m<sup>2</sup>) at a specified Test Pressure is often the pass/fail criteria. Air Leakage is measured and read out directly on the DM32 Gauge.

*This is common wording for the pass/fail criteria:*

*"If, at the specified test pressure, the Air Leakage of test is lower than or equal to that associated with the specified Air Leakage Limit (*f max*) from* **[Table 9](#page-51-3)***, the duct is in compliance. "*

\_\_\_\_\_\_\_\_\_\_\_\_\_\_\_\_\_\_\_\_\_\_\_\_\_\_\_\_\_\_\_\_\_\_\_\_\_\_\_\_\_\_\_\_\_\_\_\_\_\_\_\_\_\_\_\_\_\_\_\_\_\_\_\_\_\_\_\_\_\_\_\_\_\_\_\_\_\_\_\_\_\_\_\_\_\_\_\_\_\_\_\_\_ \_\_\_\_\_\_\_\_\_\_\_\_\_\_\_\_\_\_\_\_\_\_\_\_\_\_\_\_\_\_\_\_\_\_\_\_\_\_\_\_\_\_\_\_\_\_\_\_\_\_\_\_\_\_\_\_\_\_\_\_\_\_\_\_\_\_\_\_\_\_\_\_\_\_\_\_\_\_\_\_\_\_\_\_\_\_\_\_\_\_\_\_\_ \_\_\_\_\_\_\_\_\_\_\_\_\_\_\_\_\_\_\_\_\_\_\_\_\_\_\_\_\_\_\_\_\_\_\_\_\_\_\_\_\_\_\_\_\_\_\_\_\_\_\_\_\_\_\_\_\_\_\_\_\_\_\_\_\_\_\_\_\_\_\_\_\_\_\_\_\_\_\_\_\_\_\_\_\_\_\_\_\_\_\_\_\_ \_\_\_\_\_\_\_\_\_\_\_\_\_\_\_\_\_\_\_\_\_\_\_\_\_\_\_\_\_\_\_\_\_\_\_\_\_\_\_\_\_\_\_\_\_\_\_\_\_\_\_\_\_\_\_\_\_\_\_\_\_\_\_\_\_\_\_\_\_\_\_\_\_\_\_\_\_\_\_\_\_\_\_\_\_\_\_\_\_\_\_\_\_ \_\_\_\_\_\_\_\_\_\_\_\_\_\_\_\_\_\_\_\_\_\_\_\_\_\_\_\_\_\_\_\_\_\_\_\_\_\_\_\_\_\_\_\_\_\_\_\_\_\_\_\_\_\_\_\_\_\_\_\_\_\_\_\_\_\_\_\_\_\_\_\_\_\_\_\_\_\_\_\_\_\_\_\_\_\_\_\_\_\_\_\_\_ \_\_\_\_\_\_\_\_\_\_\_\_\_\_\_\_\_\_\_\_\_\_\_\_\_\_\_\_\_\_\_\_\_\_\_\_\_\_\_\_\_\_\_\_\_\_\_\_\_\_\_\_\_\_\_\_\_\_\_\_\_\_\_\_\_\_\_\_\_\_\_\_\_\_\_\_\_\_\_\_\_\_\_\_\_\_\_\_\_\_\_\_\_ \_\_\_\_\_\_\_\_\_\_\_\_\_\_\_\_\_\_\_\_\_\_\_\_\_\_\_\_\_\_\_\_\_\_\_\_\_\_\_\_\_\_\_\_\_\_\_\_\_\_\_\_\_\_\_\_\_\_\_\_\_\_\_\_\_\_\_\_\_\_\_\_\_\_\_\_\_\_\_\_\_\_\_\_\_\_\_\_\_\_\_\_\_

Follow Steps 1 to 7.

Notes:

## **D.4.1. UK Step 1 - Prepare the gauge - first time only**

Once the Gauge has been set up, all settings are restored when the gauge is turned back on.

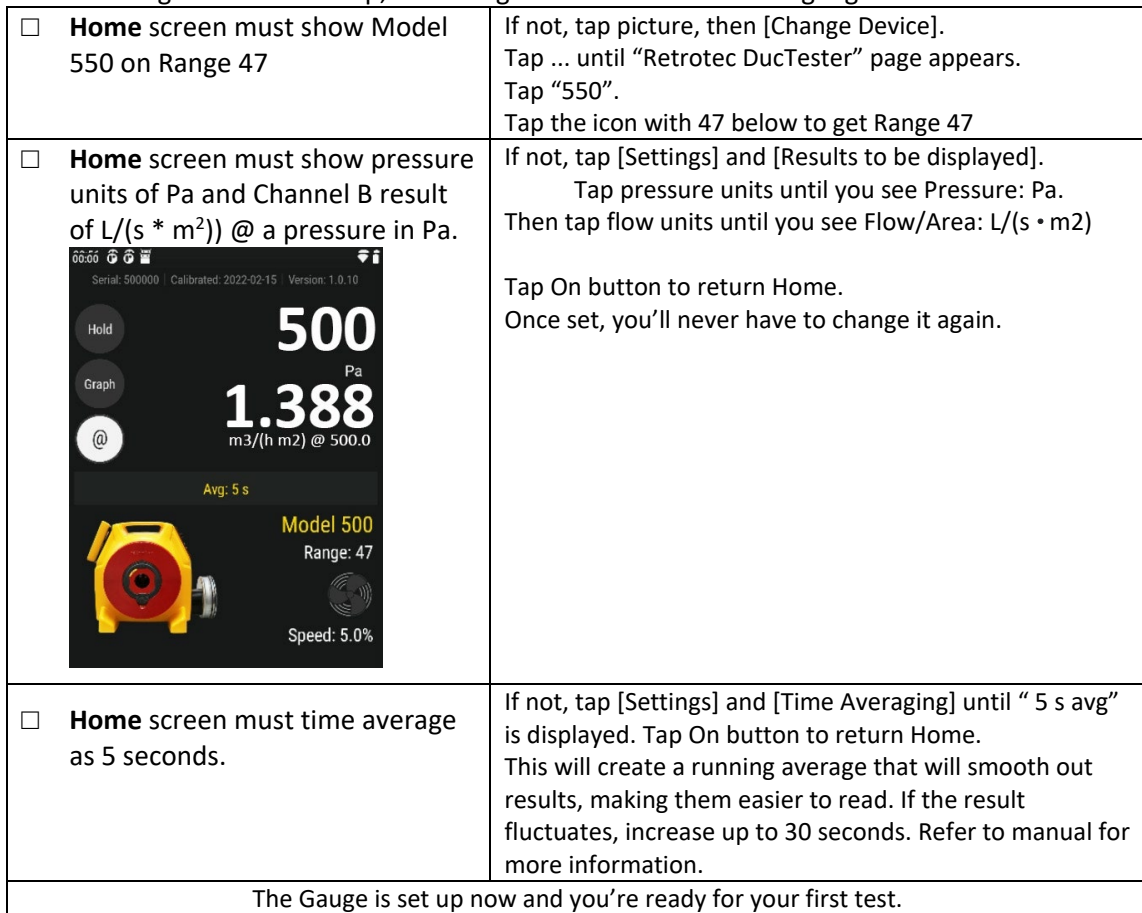

### **D.4.2. Step 2 – Determine test criteria and prepare the ducts**

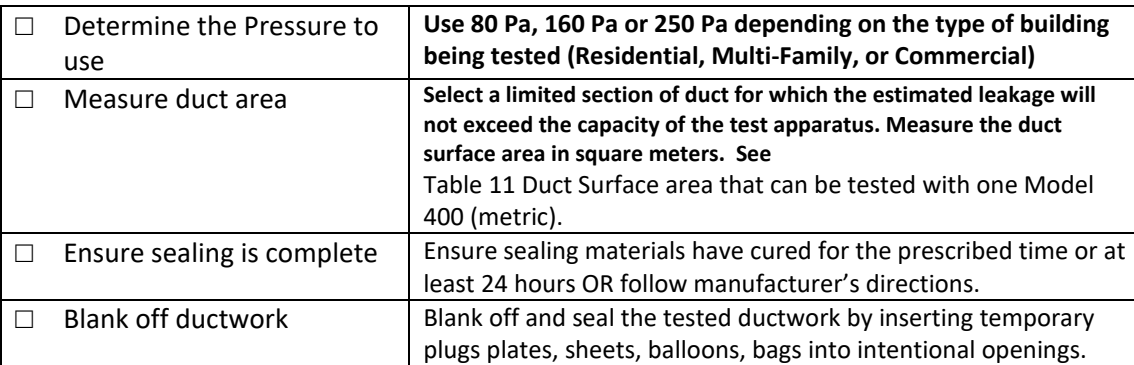

**D.4.3. UK Step 3 – Connect DucTester to ducts**

| Attach 100 mm Flange to         |                                                         |
|---------------------------------|---------------------------------------------------------|
| ductwork.                       |                                                         |
| Attach 100 mm collar on flex to |                                                         |
| flange                          |                                                         |
| Connect DucTester exhaust to    |                                                         |
| flex                            |                                                         |
| Install Range 47 Flow Plug      | Range 47 provides 52 to 206 CFM, which is sufficient to |
|                                 | test most duct runs.                                    |

### **D.4.4. UK Step 4 –Tubing, control and power connections**

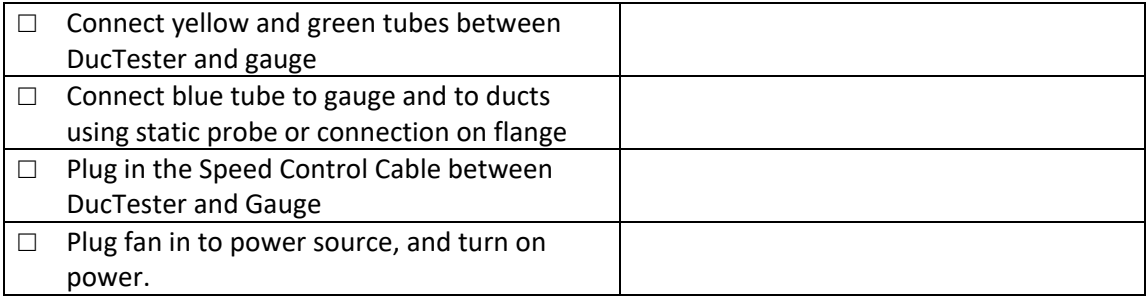

### **D.4.5. UK Step 5 – Set up Test Pressure and Area in Gauge**

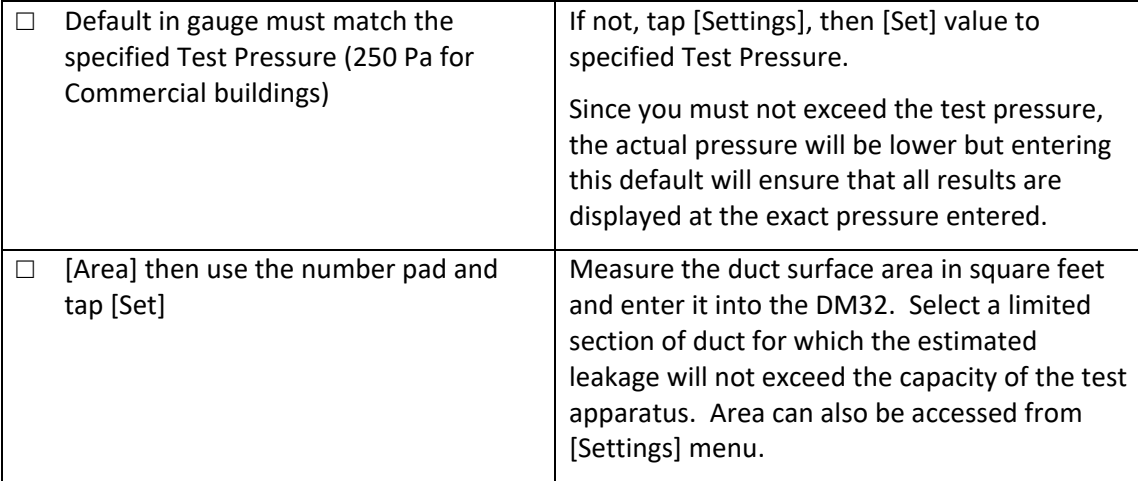

## **D.4.6. UK Step 6 – Measure Air Leakage rate in m3/h.m2**

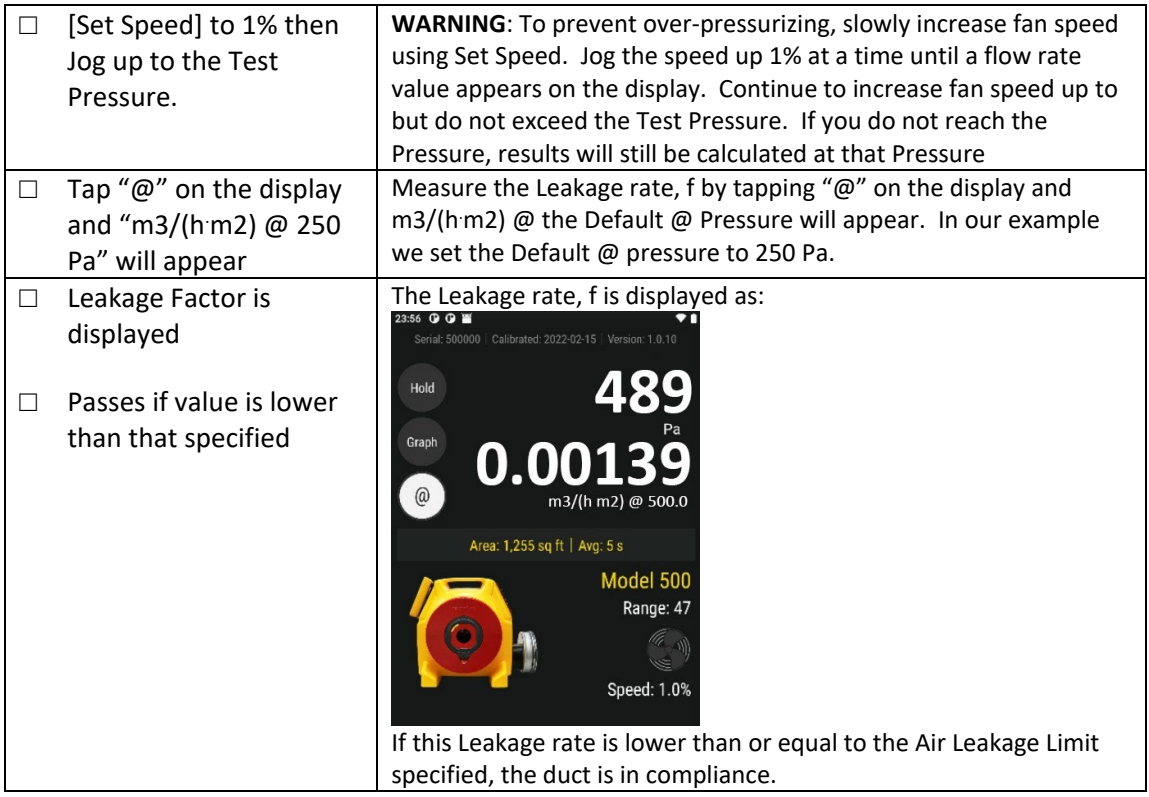

## **D.4.7. Step 7 – Test Passes**

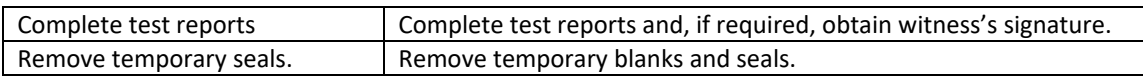

# <span id="page-57-0"></span>**Appendix E European Duct Leakage Calculation (EN12237)**

<span id="page-57-1"></span>The Engineer specifies the required Airtightness Class for the Ducts.

## **E.1 Ductwork Classification**

**After the test, the Ducts can be given a classification based on the result by looking it up in**

Table 10 [European Airtightness Class and Leakage limit.](#page-57-3)

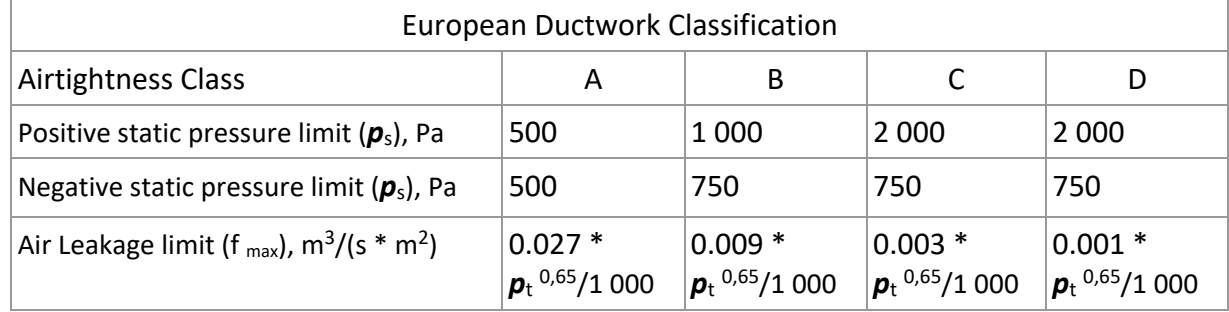

<span id="page-57-3"></span>**Table 10 European Airtightness Class and Leakage limits**

## <span id="page-57-2"></span>**E.2 Air Leakage Limits**

Air Leakage Limit,  $f_{\text{max}}$ , is the maximum allowable leakage in m<sup>3</sup>/(s \* m<sup>2</sup>) of ductwork for that ductwork to be in that Class.

For example, if the Test Pressure was 500 Pa, f<sub>max</sub> would be 0.00153. If the measured f was 0.00143 then the Airtightness Class would have been measured to be A and would Pass if A was the required Airtightness Class.

The ducts would pass or fail depending on what the required Airtightness Class for the Duct was specified to be.

## <span id="page-58-0"></span>**E.3 EU Measurement Procedure**

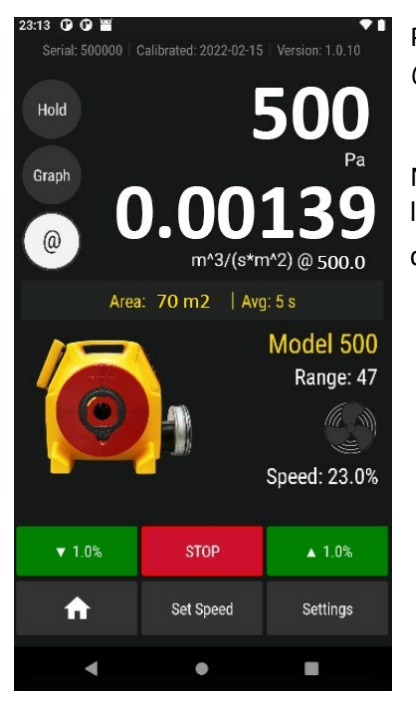

Picture of DM32 display showing Leakage rate of 0.00139 m3/(s \* m2) @ 500Pa on Channel B.

Notice the duct surface area of 70 square meters is displayed in lower left of the screen. The actual test pressure is 500 Pa, and the gauge displays in flow at the specified Test Pressure of 500 Pa.

## <span id="page-59-0"></span>**E.4 EU How much duct surface area can be tested at one time?**

The table below shows the maximum surface area that one Model 400 blower will test if the ducts just pass. Since ducts will usually be tighter than the minimum specified, much larger areas can normally be tested than those shown on the table.

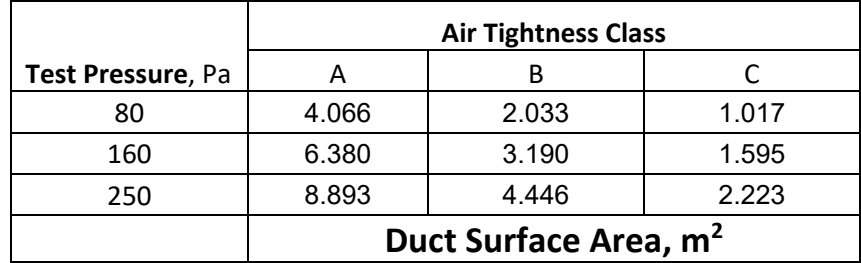

#### <span id="page-59-1"></span>**Table 11 Duct Surface area that can be tested with one Model 400**

The extrapolation feature in the gauge allows accurate readings to be taken at 0.1 in WC, so the bottom row may be used to determine the surface area of duct that can be tested at one time. Duct systems with larger areas will have to be broken down into sections using barriers and the results added up.

If you cannot achieve 25 Pa for the surface areas listed, the ducts will fail the test and must be sealed up more before additional testing is attempted. Also look for disconnect and sections that are not correctly blanked off. Check all temporary plugs, plates, sheets, balloons, bags used to seal intentional openings.

## <span id="page-60-0"></span>**E.5 European Measurement Procedure for Airtightness Class**

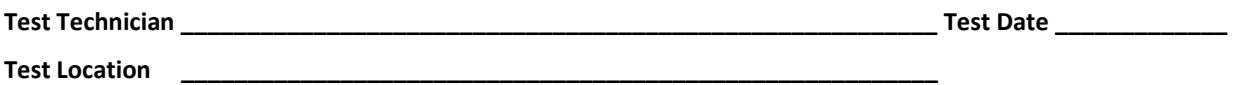

Follow the color Model 550 Quick Guide that comes with your system. Print out these four pages to direct your test.

 $\Box$  Check off each box to learn the procedure for your first test.

#### **Pass Fail for European tests**

Air Leakage Factor,  $f_{\text{max}}$  m<sup>3</sup>/(h  $*$  m<sup>2</sup>) at a specified Test Pressure is often the pass/fail criteria. Air Leakage, f, is measured and read out directly on the DM32 Gauge.

*This is common wording for the pass/fail criteria:*

*"If, at the specified test pressure, the Air Leakage of test is lower than or equal to that associated with the specified Maximum Allowable Air Leakage Limit (*f max*) from* **[Table 9](#page-51-3)***3, the duct is in compliance. "*

Follow Steps 1 to 7.

**If you fail** and the specifying Engineer wants a higher Test Pressure, measure the Leakage Class to convince the Engineer that you have sufficient test flow but the ducts are too leaky to pass regardless of Test Pressure. Notes:

\_\_\_\_\_\_\_\_\_\_\_\_\_\_\_\_\_\_\_\_\_\_\_\_\_\_\_\_\_\_\_\_\_\_\_\_\_\_\_\_\_\_\_\_\_\_\_\_\_\_\_\_\_\_\_\_\_\_\_\_\_\_\_\_\_\_\_\_\_\_\_\_\_\_\_\_\_\_\_\_\_\_\_\_\_\_\_\_\_\_\_\_\_ \_\_\_\_\_\_\_\_\_\_\_\_\_\_\_\_\_\_\_\_\_\_\_\_\_\_\_\_\_\_\_\_\_\_\_\_\_\_\_\_\_\_\_\_\_\_\_\_\_\_\_\_\_\_\_\_\_\_\_\_\_\_\_\_\_\_\_\_\_\_\_\_\_\_\_\_\_\_\_\_\_\_\_\_\_\_\_\_\_\_\_\_\_ \_\_\_\_\_\_\_\_\_\_\_\_\_\_\_\_\_\_\_\_\_\_\_\_\_\_\_\_\_\_\_\_\_\_\_\_\_\_\_\_\_\_\_\_\_\_\_\_\_\_\_\_\_\_\_\_\_\_\_\_\_\_\_\_\_\_\_\_\_\_\_\_\_\_\_\_\_\_\_\_\_\_\_\_\_\_\_\_\_\_\_\_\_ \_\_\_\_\_\_\_\_\_\_\_\_\_\_\_\_\_\_\_\_\_\_\_\_\_\_\_\_\_\_\_\_\_\_\_\_\_\_\_\_\_\_\_\_\_\_\_\_\_\_\_\_\_\_\_\_\_\_\_\_\_\_\_\_\_\_\_\_\_\_\_\_\_\_\_\_\_\_\_\_\_\_\_\_\_\_\_\_\_\_\_\_\_ \_\_\_\_\_\_\_\_\_\_\_\_\_\_\_\_\_\_\_\_\_\_\_\_\_\_\_\_\_\_\_\_\_\_\_\_\_\_\_\_\_\_\_\_\_\_\_\_\_\_\_\_\_\_\_\_\_\_\_\_\_\_\_\_\_\_\_\_\_\_\_\_\_\_\_\_\_\_\_\_\_\_\_\_\_\_\_\_\_\_\_\_\_ \_\_\_\_\_\_\_\_\_\_\_\_\_\_\_\_\_\_\_\_\_\_\_\_\_\_\_\_\_\_\_\_\_\_\_\_\_\_\_\_\_\_\_\_\_\_\_\_\_\_\_\_\_\_\_\_\_\_\_\_\_\_\_\_\_\_\_\_\_\_\_\_\_\_\_\_\_\_\_\_\_\_\_\_\_\_\_\_\_\_\_\_\_ \_\_\_\_\_\_\_\_\_\_\_\_\_\_\_\_\_\_\_\_\_\_\_\_\_\_\_\_\_\_\_\_\_\_\_\_\_\_\_\_\_\_\_\_\_\_\_\_\_\_\_\_\_\_\_\_\_\_\_\_\_\_\_\_\_\_\_\_\_\_\_\_\_\_\_\_\_\_\_\_\_\_\_\_\_\_\_\_\_\_\_\_\_

### **E.5.1. EU Step 1 - Prepare the gauge - first time only**

Once the Gauge has been set up, all settings are restored when the gauge is turned back on.

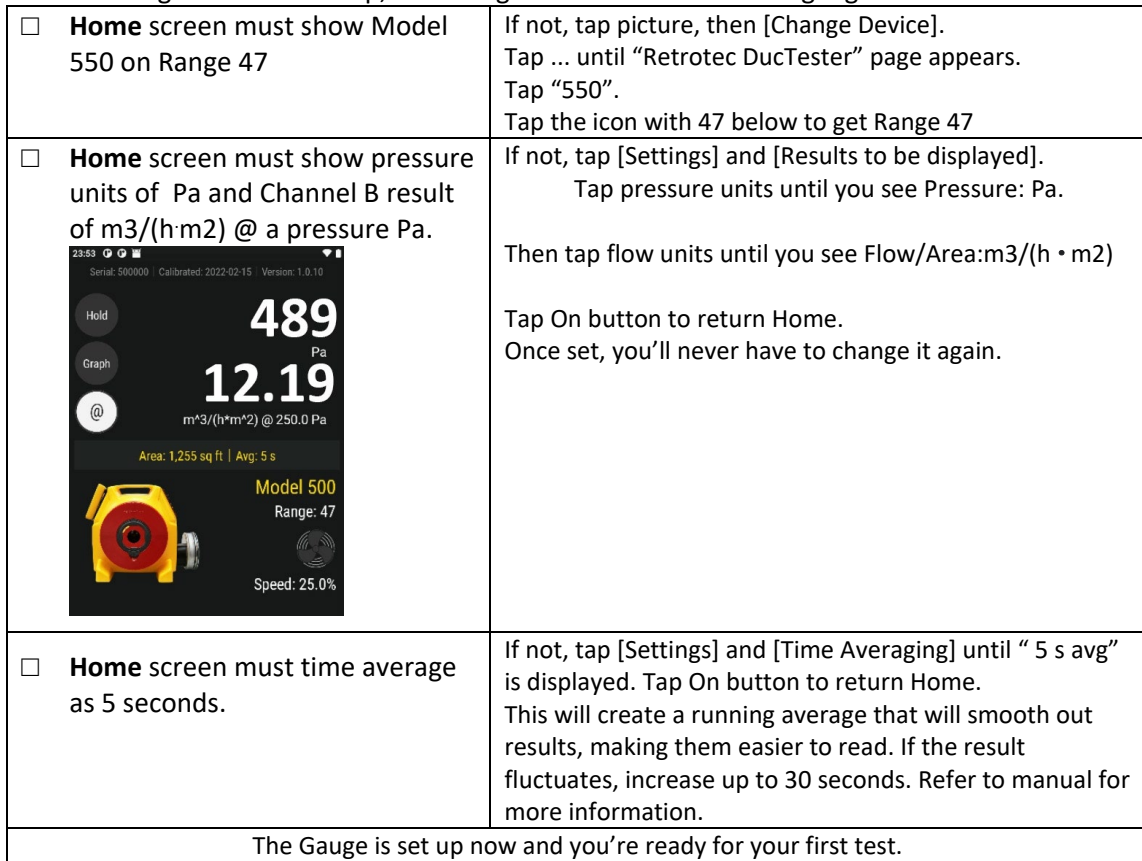

## **E.5.2. EU Step 2 – Determine test criteria and prepare the ducts**

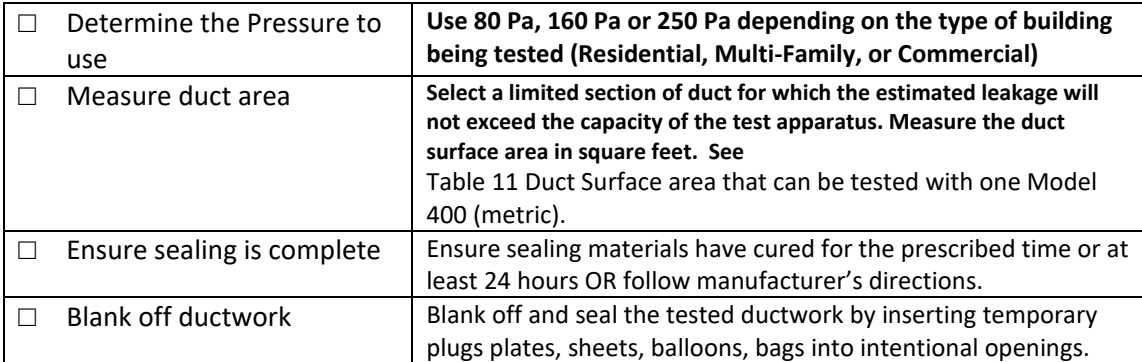

**E.5.3. EU Step 3 – Connect DucTester to ducts**

| Attach 100 mm Flange to         |                                                         |
|---------------------------------|---------------------------------------------------------|
| ductwork.                       |                                                         |
| Attach 100 mm collar on flex to |                                                         |
| flange                          |                                                         |
| Connect DucTester exhaust to    |                                                         |
| flex                            |                                                         |
| Install Range 47 Flow Plug      | Range 47 provides 52 to 206 CFM, which is sufficient to |
|                                 | test most duct runs.                                    |

### **E.5.4. EU Step 4 –Tubing, control and power connections**

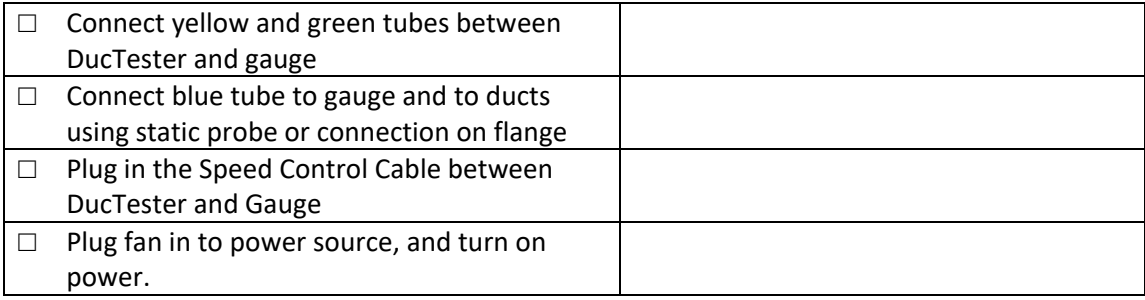

### **E.5.5. EU Step 5 – Set up Test Pressure and Area in Gauge**

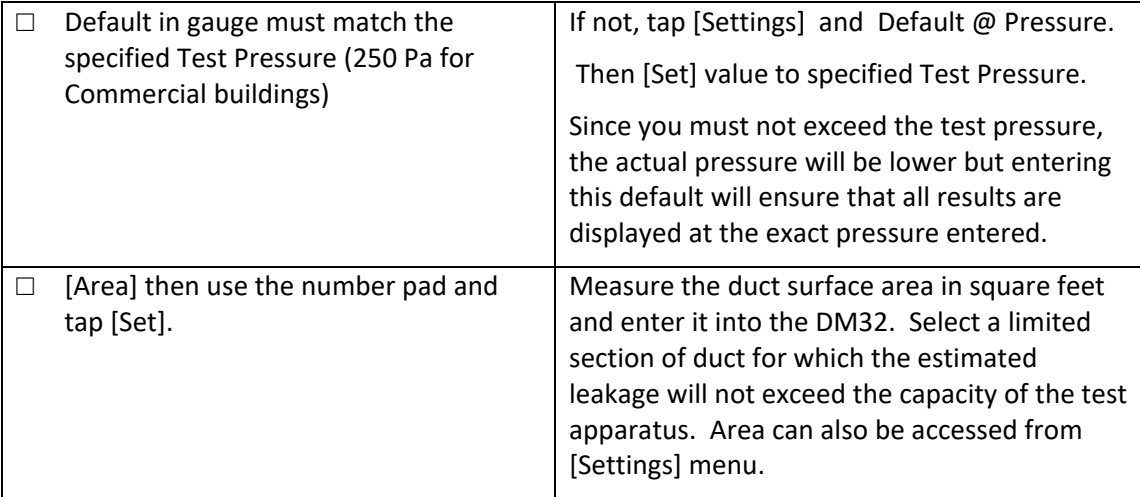

## **E.5.6. EU Step 6 – Measure Air Leakage rate in m3/(h m2)**

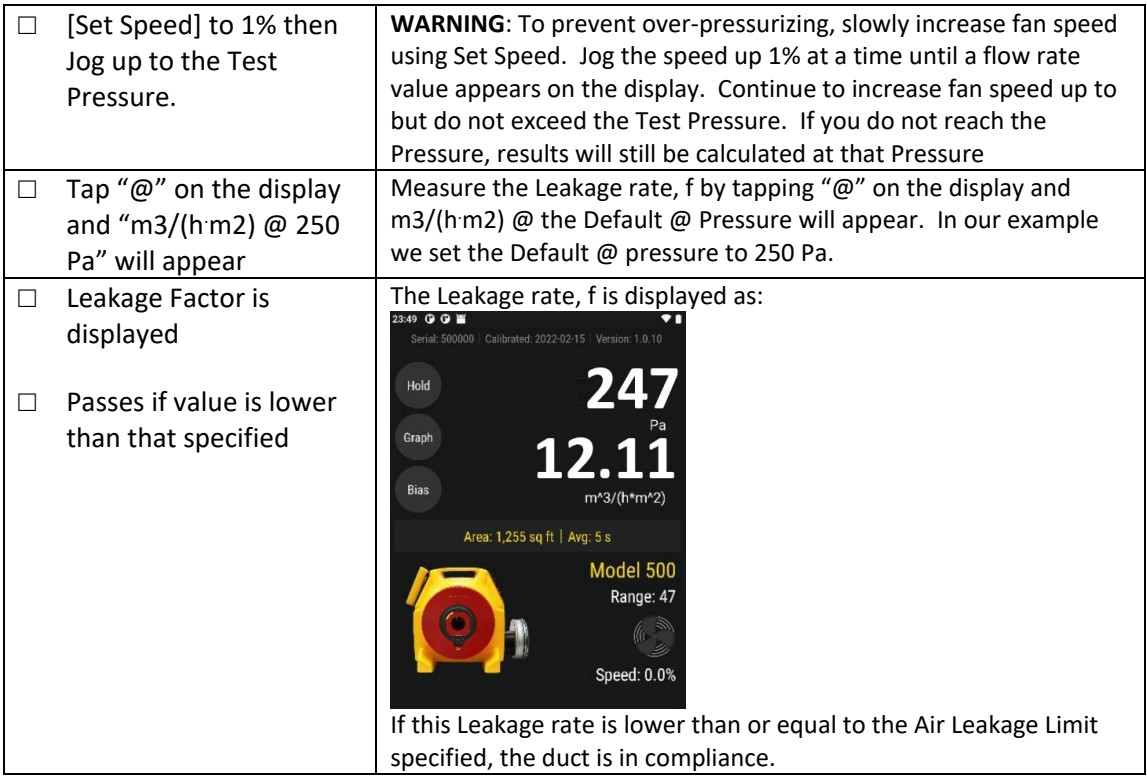

## **E.5.7. EU Step 7 – Test Passes**

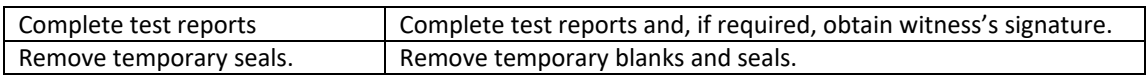

# <span id="page-64-0"></span>**Appendix F Calculate Flow using gauge readings**

The air flow being produced by the calibrated fan is a value that can be calculated based on the pressure developed by the air moving across the inlet side of the fan towards the exhaust. Because the fan is calibrated, there are known values describing the mathematical relationship between the fan pressure, which is measured across the fan inlet, and the resulting air flow through the fan.

The Fan Pressure needed to calculate the fan flow is the difference between the pressure at the pickup and the pressure in the vicinity of the inlet side of the fan. The fan pressure pickup is located inside the fan near the inlet side of the fan. Self-referencing fans such as the 550 have the reference port built in, and it is placed to measure the ambient pressure in the vicinity of the inlet side of the fan.

It is important to set the Device on the gauge to 550 because that tells the gauge not to adjust the "PrB" value before calculating flow. Such an adjustment is required in the case of flow toward the operator when the fan is not self-referenced.

Each fan and range combination has a different flow equation. For each fan and range combination available, the variables needed to calculate flow are listed in the table below. *N* and *K* values depend on the type of fan and the Range Plate/Ring being used. In the case of Range 74, the Equations differ in for depressurization as noted by the \* below.

Since both the fan pressure pickup and the reference for the fan pressure (yellow and green ports on the fan connected to the gauge) are on the inlet side of the fan, "PrB", will always show the correctly referenced fan pressure and can be used directly as the fan pressure, *FP*, value in the flow equation.

To determine the fan flow for a particular Fan Pressure, insert the values measured for *FP* and *DP*, and the *N* and *K* values from the table into the following equation:

 $CFM = FP^N N * K$ 

Where: FP is the fan pressure from Channel B displayed as "PrB"

 $DP$  is the duct pressure from Channel A displayed as "PrA"

There are two conditions for FP that must be met before the calculated flow can be considered valid. The absolute value of  $FP$  must be greater than the minimum fan pressure,  $MF$ , from the table and greater than a factor calculated from the duct pressure,  $DP$ , and  $K2$  from the table:

So before calculating flow ensure that:  $|FP| > MF$  And:  $|FP| \ge |DP| \times K2$ 

Flow Curve equations: get latest Published Equations fro[m http://retrotec.com/products/software/DM32](http://retrotec.com/products/software/DM32) **Flow Calculator**

## <span id="page-65-0"></span>**Appendix G Calibration Procedure for Model 550**

### <span id="page-65-1"></span>G.1 **Pressure Gauge**

All Retrotec pressure gauges are calibrated in Retrotec's ISO 17025 accredited lab. The Model DM32-20 gauge supplied reads pressures from -5000 Pa to + 5000 Pa and has an accuracy better than 1.0 % of reading, NOT of full scale which is more common and much less accurate.

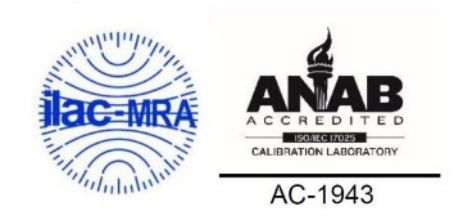

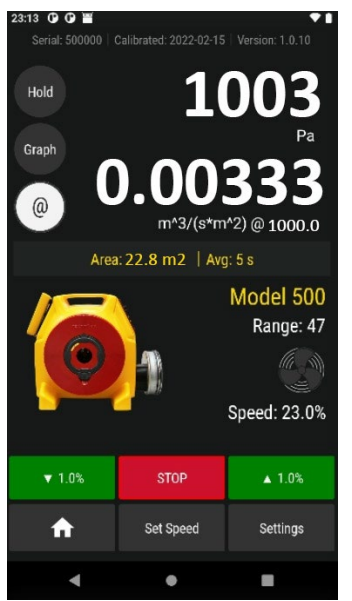

The gauge has two channels. Channel A is used to measure duct pressure. Channel B is used to measure flow but only the negative side of the gauge is used. The gauge takes the Channel B reading and converts it to flow based on the Model and Range shown on the screen.

In the example on the left, the Device is set to "550" and Range to "47". It is very important to ensure these are both correct. The Range is engraved in the orifice plate which also has a raised color sticker which is printed with "Range 47" in the case of this example.

Note: results are in  $m^3/(s m^2)$  which is cubic meters per second per square meter of duct area. Even though the test pressure is 1003 Pa, results are calculated at exactly 1000 Pa; this is what "@ is On" means.

Every system comes with a Calibration Certificate for the Gauge.

### <span id="page-65-2"></span>**G.2 Flow Measurement**

The gauge takes the Channel B reading and converts it to flow in any desired units. "Appendix A Flow Conversion Tables" show how to convert the Channel B Fan Pressure reading to flow in CFM. "Appendix G Calculate Flow using gauge readings" show how to use the flow equations to get an exact flow result which is what the gauge does. Whenever the gauge is taking readings, error traps are employed to ensure the readings are always within the calibrated range of the Device: when using tables, care must be taken to ensure the minimum Fan Pressure values are considered. The DM32 Calculator spreadsheet employs these error traps.

The Flow Calibration Equations were generated using an ISO 17025 Accredited Flow Chamber.

Flow measurement calibration consists of several parts.

- 1. The flow signal from Channel B already has an ISO 174025 calibration certificate with each system.
- 2. The Flow Plugs used for each Flow Range have their serial numbers recorded and have their diameters measured on two planes to ensure consistency.
- 3. The Published Flow Equations are designated in the firmware of the gauge and in the FanTestic Software using Round designation that is made public on Retrotec's website under: [http://retrotec.com/products/software/Tester Tools/DM32](http://retrotec.com/products/software/Tester%20Tools/DM32) Flow Calculator.
- 4. Every system has a Calibration Verification document where the Device is tested to ensure the Flow Signal is appropriate at one point on one curve. Experience has shown that if one point is verified that the only remaining issue could be the orifice size which is checked in a previous step. We then know that the Published Equations apply.
- 5. Optionally, every Range can be checked a minimum, middle and maximum flows to ensure the Device is within the calibration limits for a particular standard. This option is especially important if the user wants to ensure the Device is accurate to within  $\pm$  3%. Standard calibration ± 5% is guaranteed to be within these tolerances throughout the range the gauge will display results in. It is recommended that Devices are checked after a year of severe service or 3 years of standard service or whenever local standard require calibration.

### <span id="page-66-0"></span>**G.3 Flow Calibration Field Check**

Occasionally when an authority questions the calibration of this Device or the tester wishes to ensure his Device is not malfunctioning, we recommend the Filed Calibration Check. Simply cut a 1x3" hole in a box, depressurize to 900 Pa and flow should read 97 CFM on Range 47. You can measure the hole size using EqLA also. Expect the result to be within 15%. This method will show whether the Device has some kind of problem that prevents it from working properly. Normally the Device readings will be within 2 or 3% of the actual value.

### <span id="page-66-1"></span>**G.4 Fan Calibration Data**

The graph below shows the calibration data that was used to calibrate Range 18 for example. Twenty-two data points were taken to establish the shape of the Flow Equation that is noted as:

CFM = 0.4308 X Fan Pressure in Pa to the 0.4993 power.

The flows shown were generated using an ISO 17025 Accredited Flow Chamber. The error % are the difference between the Flow Equation created in a curve fit and the values measured.

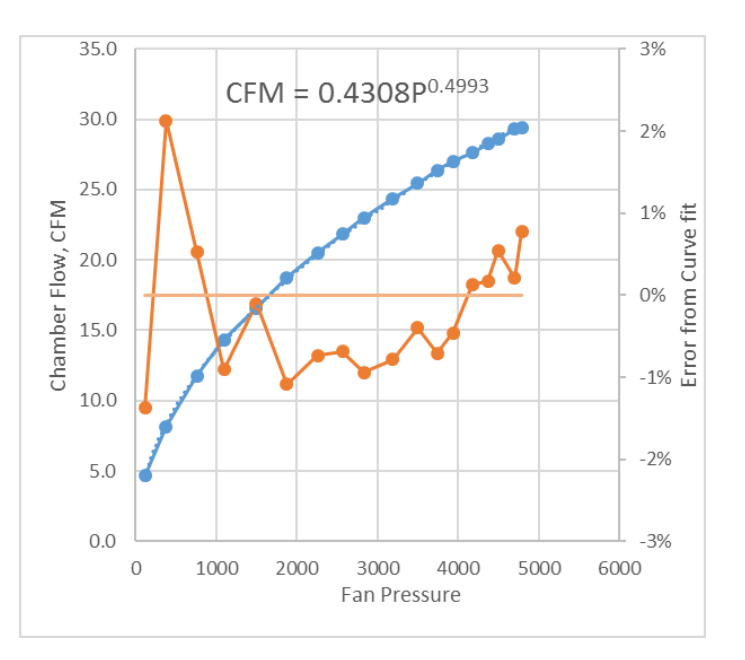

# <span id="page-67-0"></span>**Glossary**

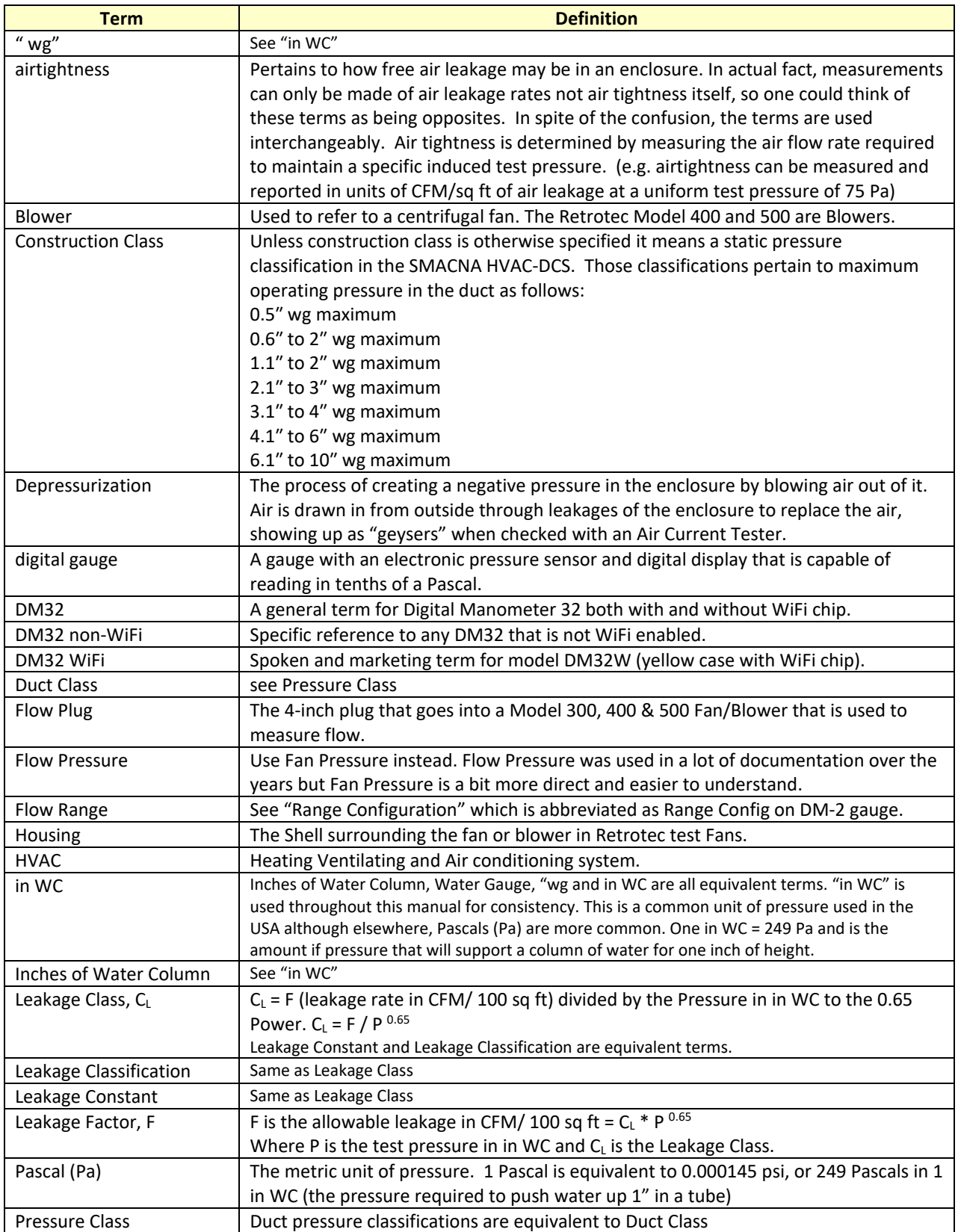

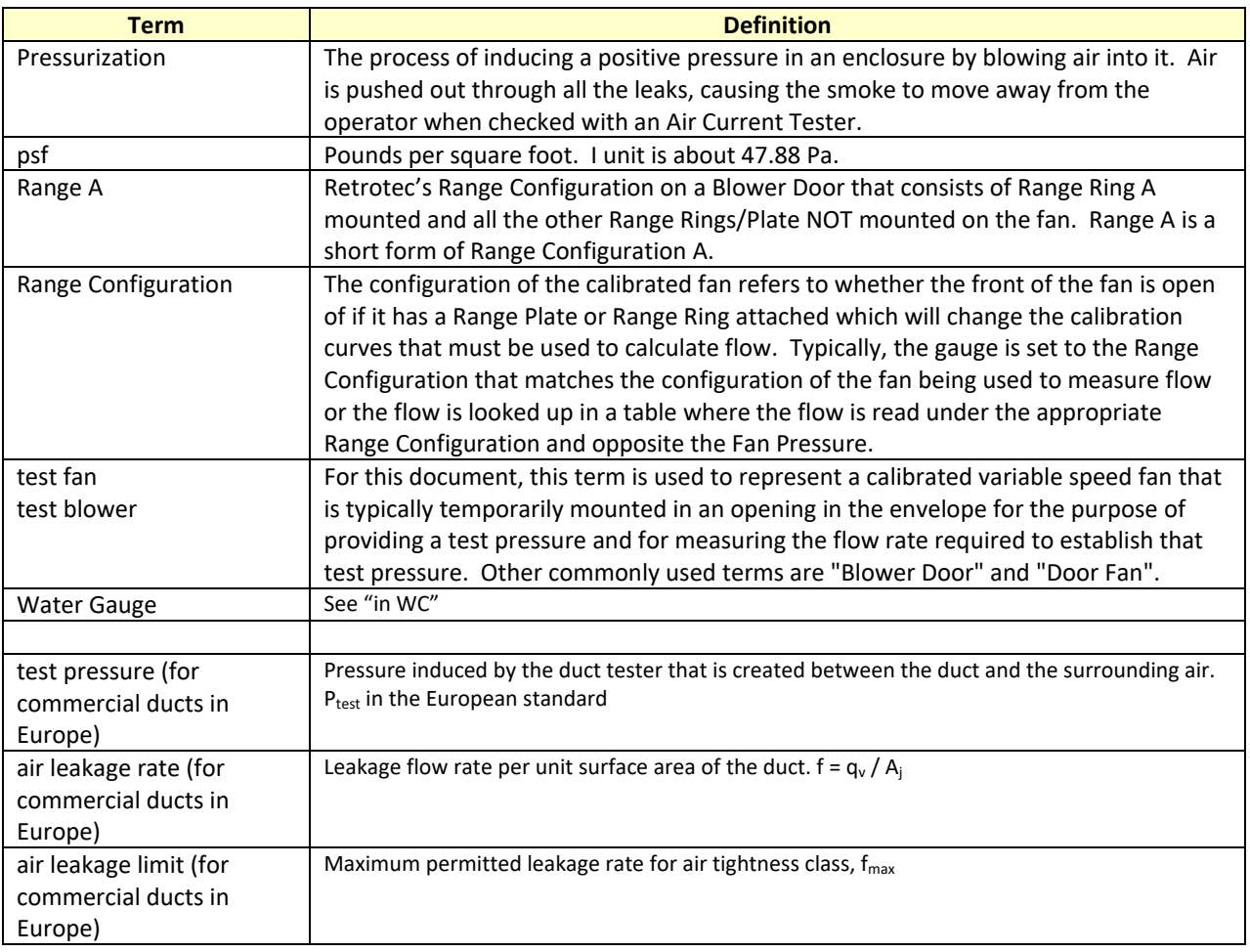